#### EDER SPIROTECH GMBH

Weyerstraße 350 A-5733 Bramberg www.eder-heizung.at

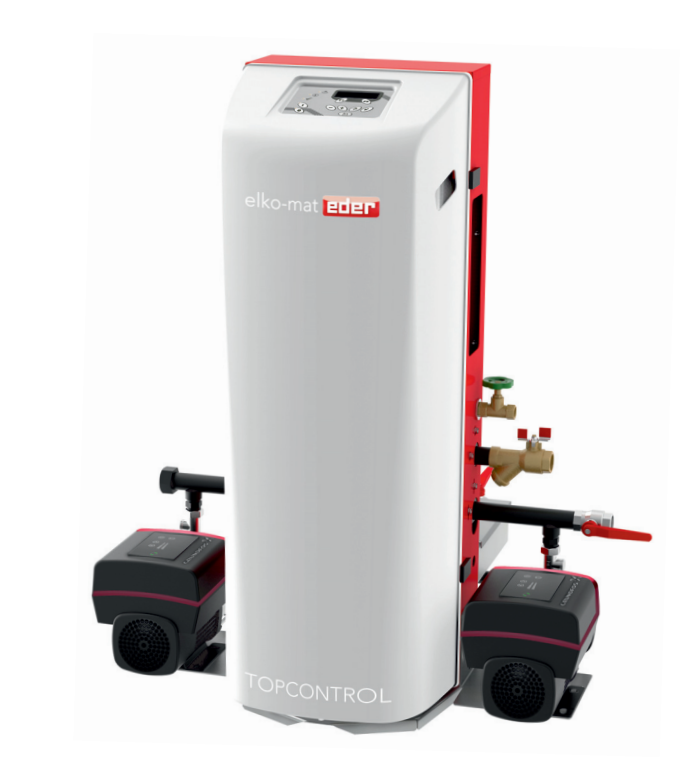

# TOPCONTROL **TCM-1**

Ergänzung zur Bedienungsanleitung MCK, MCM-\_1 Original-Bedienungsanleitung

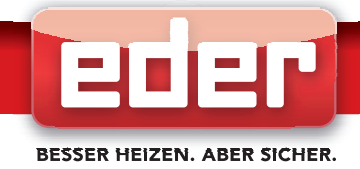

# Inhaltsverzeichnis

- 1. Allgemein
- 2. Montage
	- 2.1 Aufstellen des Gerätes
	- 2.2 Nachspeisemodul multicontrol MCF-1
- 3. Hydraulische Anschlussschemen
- 4. Stromlaufpläne
- 5. Bedienebene 3
- 6. Externer Sollwert
- 7. Inbetriebnahme
- 8. Warn- und Strömeldungen
- 9. Technische Daten
- 10. Ersatzteilliste
- 11. CE-Konformitätserklärungen
- 12. Anhang

#### HINWEIS! **i**

Abbildungen in diesem Dokument können sich je nach Type und Ausstattung vom gelieferten Modell unterscheiden.

#### INFORMATION! **i**

Dieses Handbuch bezieht sich auf Geräte der Serie multicontrol mit Software-Version V1.33. Bei Softwareversionen, die sich von dieser unterscheiden, kann es zu geringfügigen Abweichungen hinsichtlich Geräteausführung und Bedienung kommen.

#### Haftungsausschluss

Wir entwickeln unsere Produkte ständig weiter und behalten uns deshalb das Recht vor, jederzeit und ohne vorherige Ankündigung Änderungen an den Produkten vorzunehmen. Wir übernehmen keine Gewähr für die Richtigkeit oder Vollständigkeit dieses vorliegenden Dokumentes. Jegliche Ansprüche, insbesondere Schadensersatzansprüche einschließlich entgangenem Gewinn oder sonstiger Vermögensschäden sind ausgeschlossen!

# 1. Allgemein

### Ausschreibungstext

topcontrol modular zur verlustfreien Aufnahme des Ausdehnungsvolumens und zur Druckkonstanthaltung in geschlossenen Heizungs-, Klima- und Kühlanlagen. Gefertigt nach den Baurichtlinien derEN 12828 und der SWKI 93-1.

Formschöne, abgeschlossene Einheit in selbst-tragender, schalldämmender Konstruktion zur modularen Kombination mit drucklosen Expansionsgefäßen (max. 0.5bar), Anschlüsse für Saugund überströmleitung rückseitig samt notwendigen Absperrungen.

Steuereinheit als Kompakt-Hydraulik mit einer bzw. zwei geräuscharmen, elektronisch drehzahlgesteuerten Druckhaltepumpe (Modell Solo 1x100%, Modell Duo 2x50%, Modell Maxi 2x100%) mit Hochwirkungsgradmotor mit integriertem Frequenzumrichter in Ausführung als mehrstufige Kreiselpumpe mit hochwertigster Gleitring-Wellenabdichtung, einem (Modell Solo, Duo, Maxi) bzw. zwei (Modell Duo twin, Maxi twin) elektronisch gesteuerten elektrischen Überströmventil(en) (1x100% bzw. 2x100% des Ausdehnungsvolumenstromes) in Ausführung als stetig von geschlossen bis zu maximalem Hub öffnendem Stellventil (0...100% öffnung) samt angebautem elektrischen Stellantrieb mit Sicherheitsrückstellung (stromlos mechanisch über Federkraft selbstschließend). Steuerung von Druckhaltepumpe und überströmventil stetig und druckproportional regelnd.

Präzisions-Systemdruckmessung. Hydraulische Anschlüsse zur bauseitigen Einbindung ab Werk rechts und mit notwendigen Absperrungen ausgeführt (leicht umrüstbar auf links). Temperaturüberwachung des eintretenden Anlagenmediums.

Vorbereiteter Anschlusspunkt zum einfachen Einbau des Nachspeisemoduls zur mengenkontrollierten, litergenauen Nachspeisung, auch jederzeit zur Nachrüstung vorgesehen. Mit dem Nachspeisemodul kombinierbare Wasserbehandlung (Enthärtung, Vollentsalzung) für normgerechtes Ergänzungswasser.

Elektronische Steuerung in Mikroprozessor-Ausführung zur Steuerung sämtlicher Abläufe, ergonomisch angeordnetes Bedienfeld mit 4-zeiligem, beleuchtetem Klartextdisplay und durchdachtem Bedienkonzept in vielen Landessprachen. Abgeschlossene kompakte Mess- und Schalteinheit in geschlossener Schaltschrank-Ausführung samt Verbindungskabeln. Bereits in der Grundausstattung vier potentialfreie Meldekontakte (Störung, Warnung, Nachspeisung läuft, Gerätefunktion freigegeben) sowie Eingang für "ext. Freigabekontakt Gerätefunktion" und externer Sollwert 4-20mA: "oberer Arbeitsdruck".

Außerdem zwei analoge Standardsignale (4-20mA) zur Fernüberwachung oder Aufschaltung an eine übergeordnete Leittechnik mit folgender, standardmäßig programmierter Zuordnung:

- analoge Fernmeldung 1: "aktuelles Behälterniveau (0-100%)"

- analoge Fernmeldung 2: "aktueller Systemdruck (0-40 bar)"

Vorbereiteter Einbauplatz für zusätzliches Erweiterungsmodul (auch zur Nachrüstung). Fernüberwachung und Fernsteuerung des Gerätes außerdem mittels multicontrol SMS-Modul, verschiedenen Busmodulen oder Webmodul möglich. Serienmäßig integrierte, automatische ökonomische Tiefdruck-Entgasungsfunktion basierend auf dem Prinzip der Druckentspannung. Zusätzlich externe Temperaturüberwachung durch optionalen Temperaturfühler am Punkt der Einbindung in die Anlage vorgesehen.

max. Absicherungstemperatur der Anlage: 110 Grad C (mit Vorschaltgefäß) max. Temperatur am Anschlusspunkt: 70 Grad C

# 2. Montage

### 2.1 Aufstellen des Gerätes

Das Gerät ist auf einem waagrechten, befestigten Boden aufzustellen. Die Einbindung in den Anlagenrücklauf erfolgt nach den Schemen in Abschnitt 3 - "Hydraulische Anschlussschemen".

Der Anschluss an den Anlagenrücklauf hat an einer Stelle zu erfolgen, an der keine hydraulischen Fremddrücke auftreten, welche die einwandfreie Funktion der Druckhaltung beeinflussen könnten.

#### INFORMATION! **i**

Wir empfehlen, die multicontrol Expansions- und Druckhalteanlage mindestens in der Dimension DN25 anzuschließen.

### 2.2 Nachspeisemodul multicontrol MCF-1

Geräte der Serie topcontrol modular TCM-\_1 werden ab Werk ohne MCF-1 Nachspeisemodul ausgeliefert. Ein nachträglicher Einbau ist jederzeit möglich. Die Montage dieses Moduls erfolgt lt. Anleitung im Lieferumfang des Moduls.

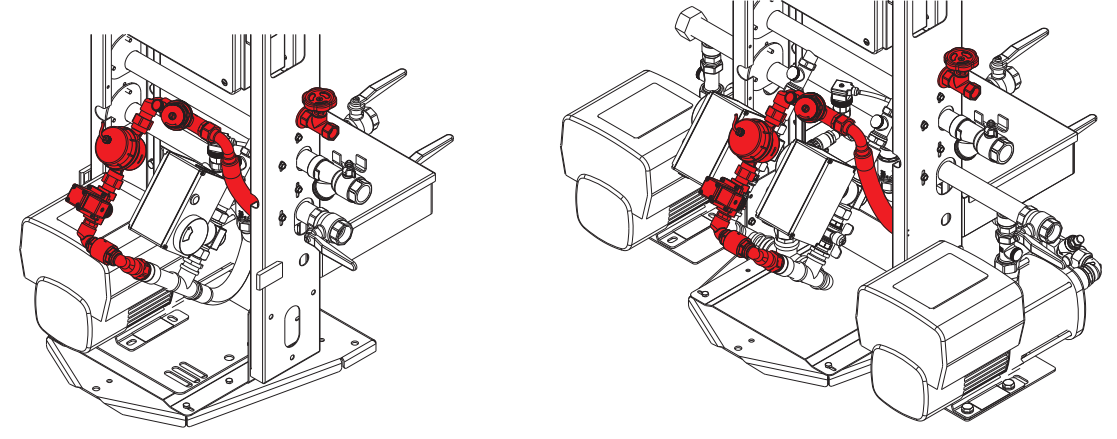

Abbildung: Einbau des MCF-1 Nachspeisemoduls bei TCM-S1 (links) und TCM-M1/D1/twin (rechts)

# 3. Hydraulische Anschlussschemen

### topcontrol modular TCM-\_1 mit Entgasungsfunktion (Standardschema):

Optionen: 2 Stk. EG-M Hauptgefäße mit Niveaumessung, 2 Stk. EGZ-M Zusatzgefäße, Erweiterungsmodule, MCF-1 Nachspeisemodul, Fühler T2

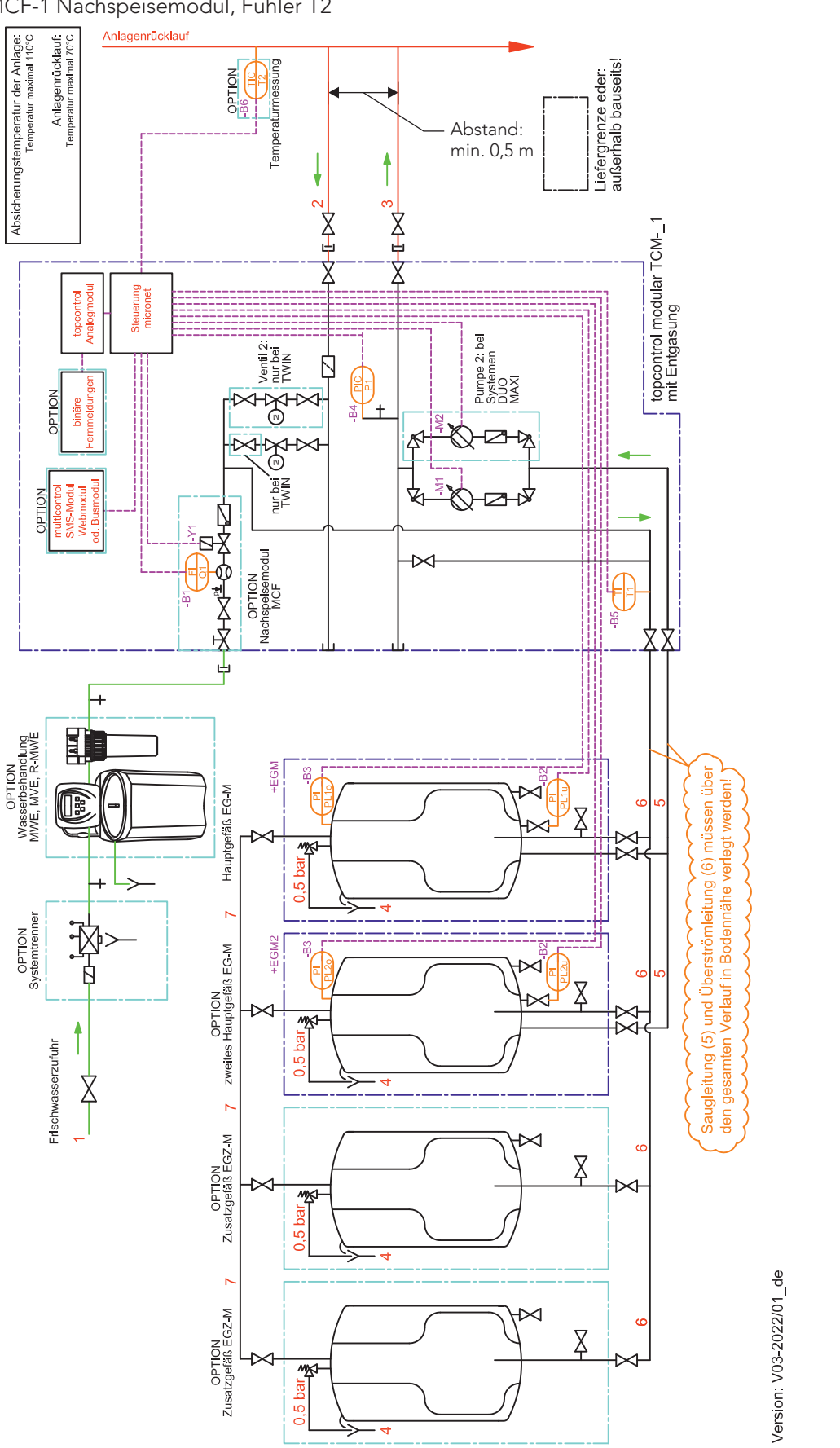

1 ... Frischwasserzufuhr 5 ... Saugleitung vom Expansionsgefäß Frischwasserzufuhr

Ę

2 ... Expansionsüberströmleitung vom Anlagenrücklauf mind. DN25 6 ... Überströmleitung zum Expansionsgefäß ... Expansionsüberströmleitung vom Anlagenrücklauf mind. DN25<br>... Expansionsdruckleitung zum Anlagenrücklauf mind. DN25

Überströmleitung zum Expansionsgefäß<br>gasseitige Behälterverbindung DN20

Saugleitung vom Expansionsgefäß

- 3 ... Expansionsdruckleitung zum Anlagenrücklauf mind. DN25 7 ... gasseitige Behälterverbindung DN20  $\sim$   $\sim$   $\sim$ 
	- ... Ablaufleitung Behältersicherheitsventil 4 ... Ablaufleitung Behältersicherheitsventil

#### topcontrol modular TCM-\_1 ohne Entgasungsfunktion:

Optionen: 2 Stk. EG-M Hauptgefäße mit Niveaumessung, 2 Stk. EGZ-M Zusatzgefäße, Erweiterungsmodule, MCF-1 Nachspeisemodul, Fühler T2, Bypass

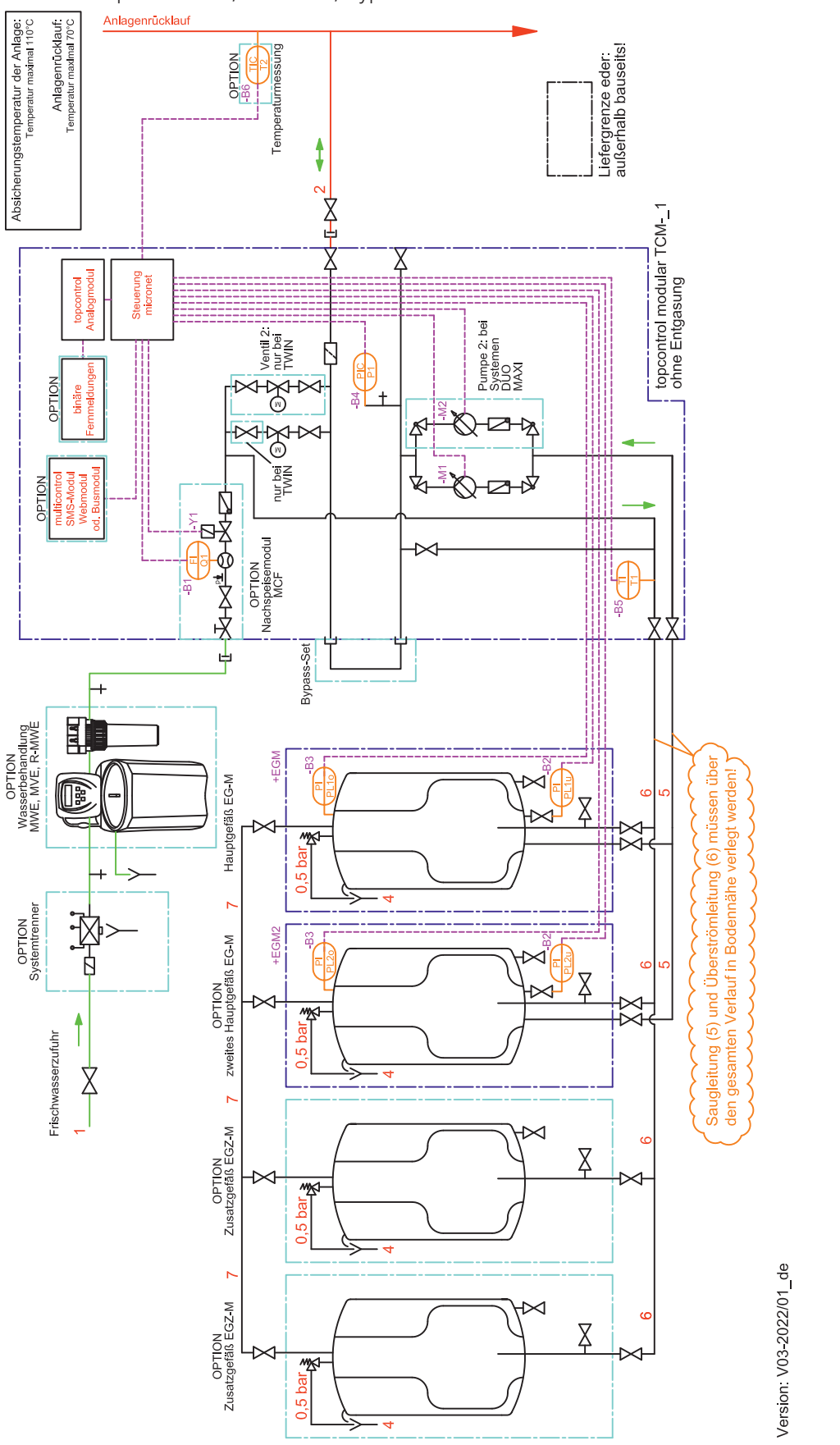

1 ... Frischwasserzufuhr 5 ... Saugleitung vom Expansionsgefäß ... Frischwasserzufuhr

- 2 ... Expansionsüberströmleitung vom Anlagenrücklauf mind. DN25 6 ... Überströmleitung zum Expansionsgefäß ... Expansionsüberströmleitung vom Anlagenrücklauf mind. DN25<br>... Expansionsdruckleitung zum Anlagenrücklauf mind. DN25
- 3 ... Expansionsdruckleitung zum Anlagenrücklauf mind. DN25 7 ... gasseitige Behälterverbindung DN20  $\sim$   $\sim$   $\sim$ 
	- ... Ablaufleitung Behältersicherheitsventil 4 ... Ablaufleitung Behältersicherheitsventil

#### topcontrol modular TCM-\_1 mit Entgasungsfunktion mit Vorschaltgefäß:

Optionen: 2 Stk. EG-M Hauptgefäße mit Niveaumessung, 2 Stk. EGZ-M Zusatzgefäße, Erweiterungsmodule, MCF-1 Nachspeisemodul, Fühler T2, EV Vorschaltgefäß

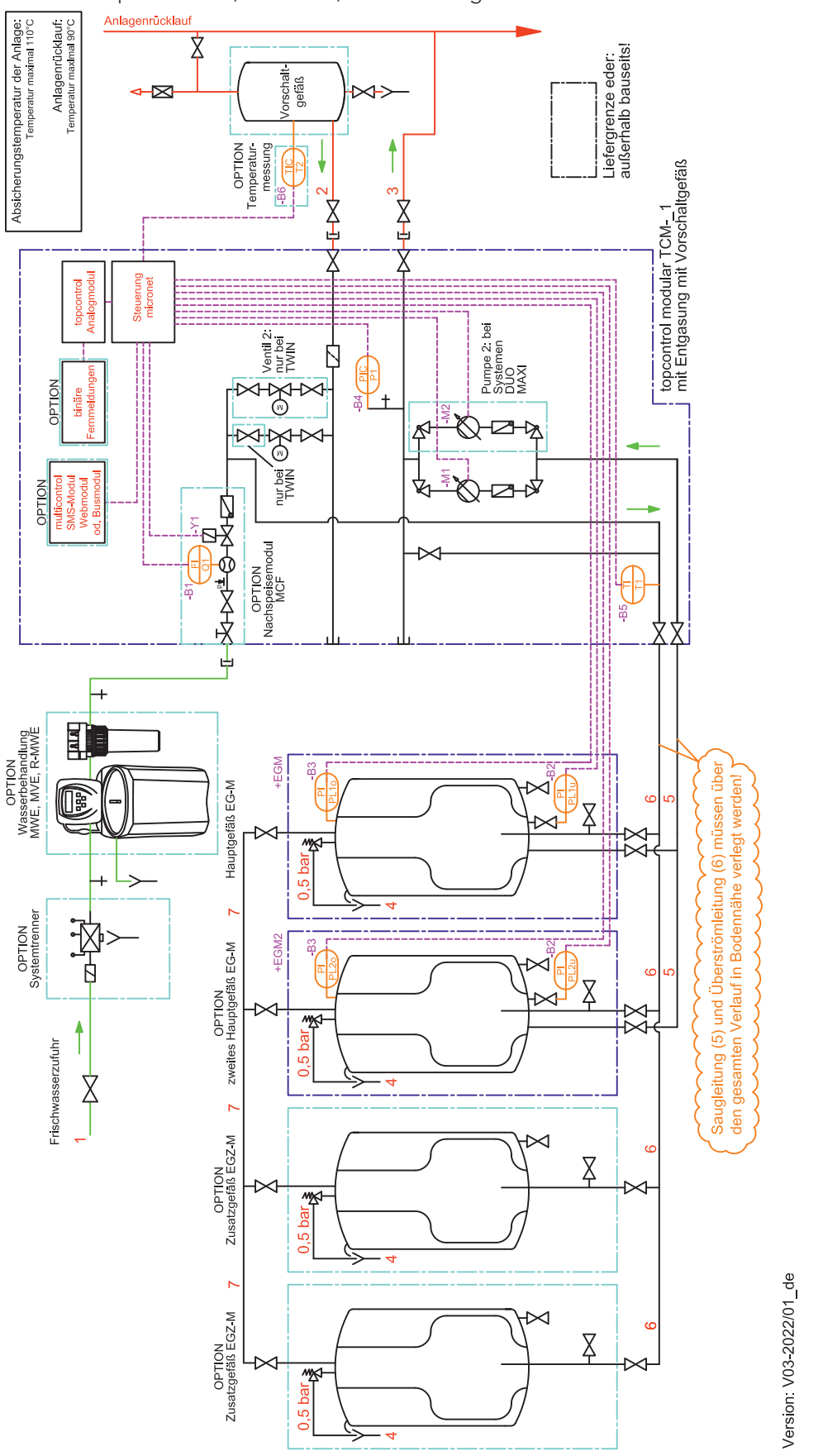

1 ... Frischwasserzufuhr 5 ... Saugleitung vom Expansionsgefäß ... Frischwasserzufuhr

2 ... Expansionsüberströmleitung vom Anlagenrücklauf mind. DN25 6 ... Überströmleitung zum Expansionsgefäß 3 ... Expansionsdruckleitung zum Anlagenrücklauf mind. DN25 7 ... gasseitige Behälterverbindung DN20 ... Expansionsüberströmleitung vom Anlagenrücklauf mind. DN25<br>... Expansionsdruckleitung zum Anlagenrücklauf mind. DN25

Überströmleitung zum Expansionsgefäß<br>gasseitige Behälterverbindung DN20

 $5 - 3$ <br> $7 - 6$ <br> $7 - 6$ 

Saugleitung vom Expansionsgefäß

- $\sim$   $\sim$   $\sim$ 
	- ... Ablaufleitung Behältersicherheitsventil 4 ... Ablaufleitung Behältersicherheitsventil

# 4. Stromlaufpläne

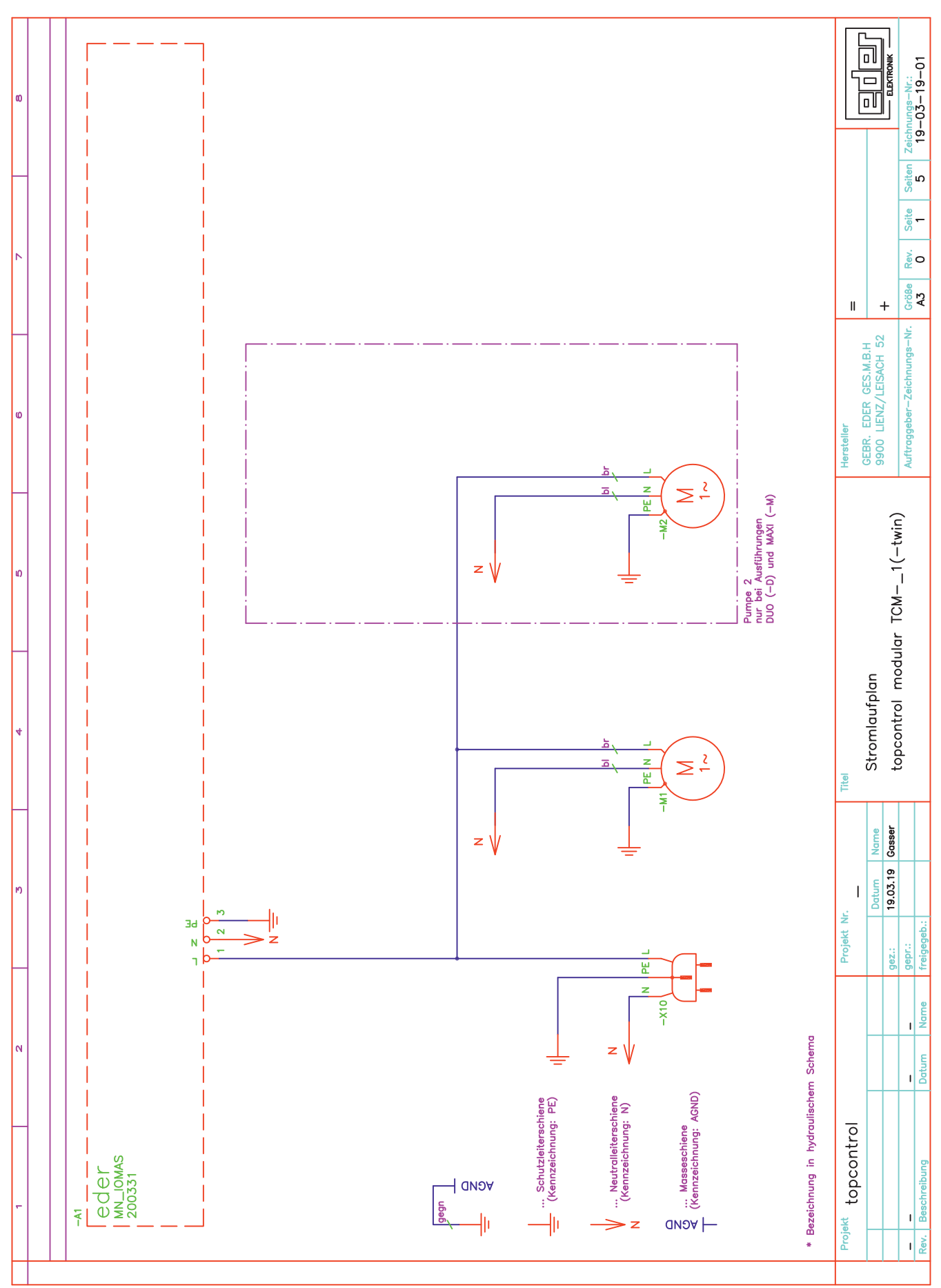

teichnungs-Nr.:<br>18-04-12-02  $-$  ELEKTRONIK 0 bereit" Pumpe<br>Betriebszustand<br>Kontaktzustand<br>Betriebsbereit  $\frac{1}{2}$  $\frac{9}{2}$ စ  $L = 10$  $\overline{5}$  o "Betriebs Seiten<br>5 Pumpe 2<br>nur bei Ausführungen<br>DUO (-D) und MAXI (-M)  $-M2$ Seite  $2$ Pumpe<br>Ein/Aus √ <u>d</u> aux/wa  $\sim$  $\mathbf{\tilde{N}}$ Rev. L\_BRAHA\_A  $-1/2$ Größe  $\bar{\rm H}$  $\ddot{+}$ Auftraggeber-Zeichnungs-Nr. GEBR. EDER GES.M.B.H<br>9900 LIENZ/LEISACH 52  $\begin{array}{c} \hline \texttt{select}^* \\ \hline \texttt{select}^* \end{array}$ Pumpe<br>iebszustand Betriebszustand<br>Kontaktzustand<br>"Betriebsbereit"<br>"Betriebsbereit"  $22$ ഄ io,  $0<sup>-10</sup>$   $b<sup>10</sup>$  $\overline{5}$  o  $\mathbf{r}$ **"Betrieb**  $\sum_{i=1}^{n}$ 0 | Hersteller  $\overline{2}$ Pumpe<br>Ein/Aus  $\sqrt{a}$ ND  $\frac{q}{q}$  snv/NI3  $\bar{\mathbf{N}}$  $\alpha$ **Q\_32AH9\_A**  $\overline{a}$ |၈  $\overline{b^2}$ ់ង  $\mathbf{r}$ **Brücke PHASE\_4** topcontrol modular ន<br>ន Stromlaufplan **Titel** Ventil 2<br>nur bei Ausführung TWIN  $\geq \frac{2}{n}$ œ  $\overrightarrow{\bullet}$ Datum Name<br>18.04.12 Gasser ا≢ [  $ON: L = M - A$ ਚ ă g  $ON: L^+M^-V$ gegn  $\overline{r}$  $\bar{1}$ 'n Projekt Nr.  $z \parallel$ gez.: | a<br>S Motorventil, stromlos<br>geschlossen 11.08.14 Gasser N ă  $\frac{d}{d}$ <u>er</u> ┙┥  $\geq \frac{2}{n}$ ă ON:OTMTV  $\overline{\mathbf{5}}$ ਚ Έ  $ON:O<sup>-</sup>M<sup>-</sup>V$ Entfernung Zusatzausr. topcontrol gegn  $\overline{z}$  $\underset{200331}{\text{eder}}$  $z \sqrt{ }$  $\overline{K}$ Projekt  $\frac{2}{\sqrt{3}}$ 

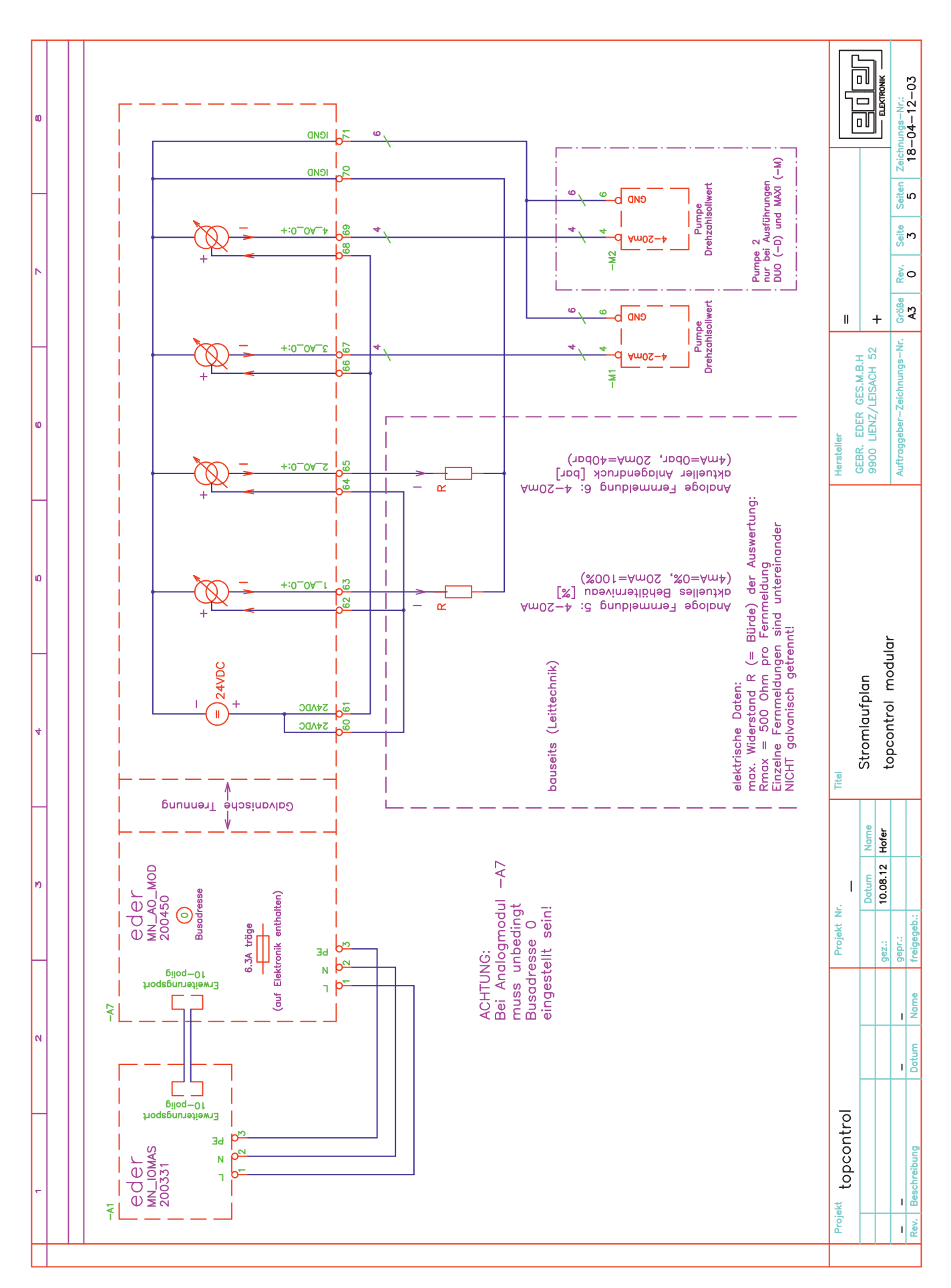

#### 4. Stromlaufpläne

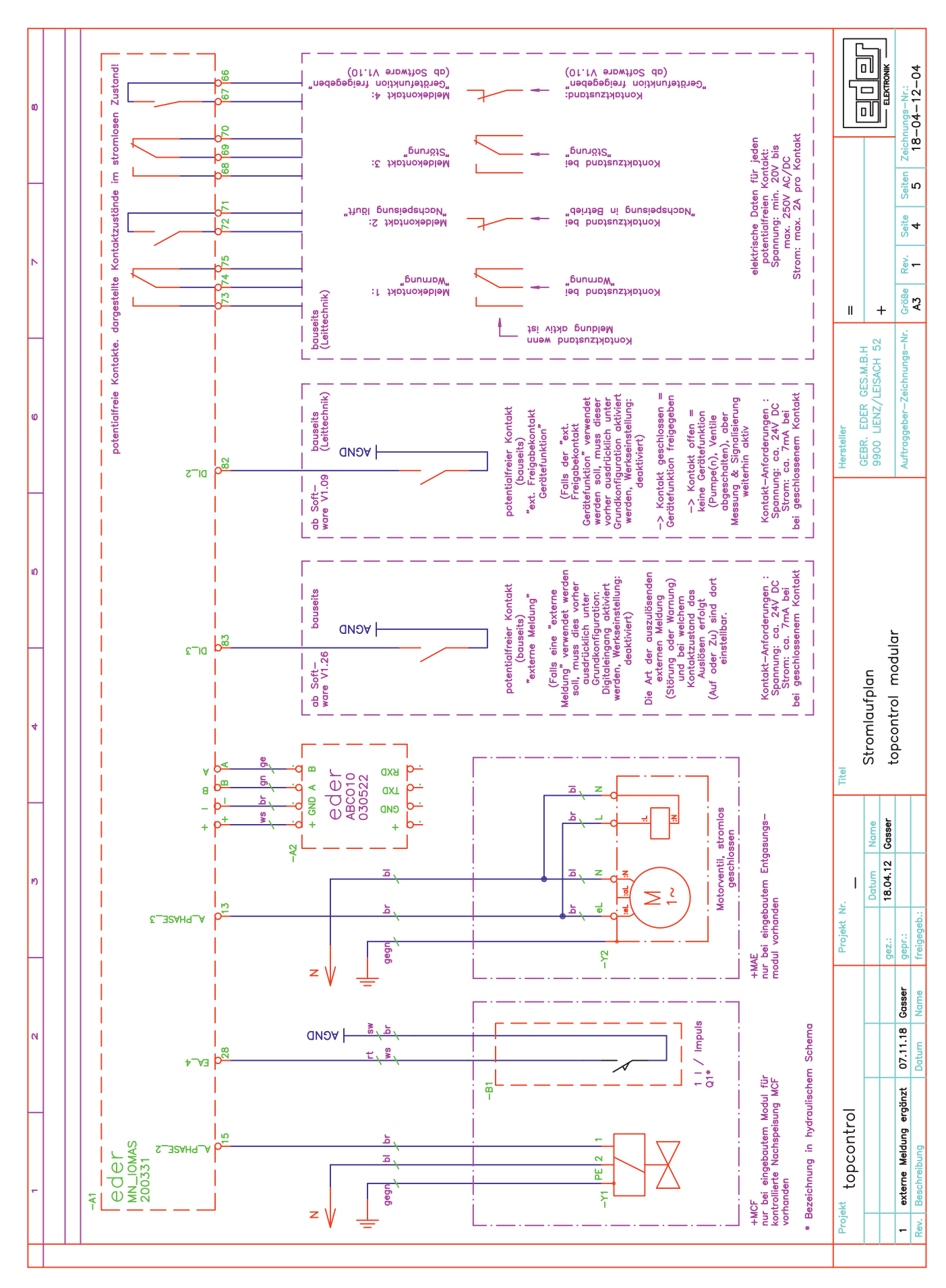

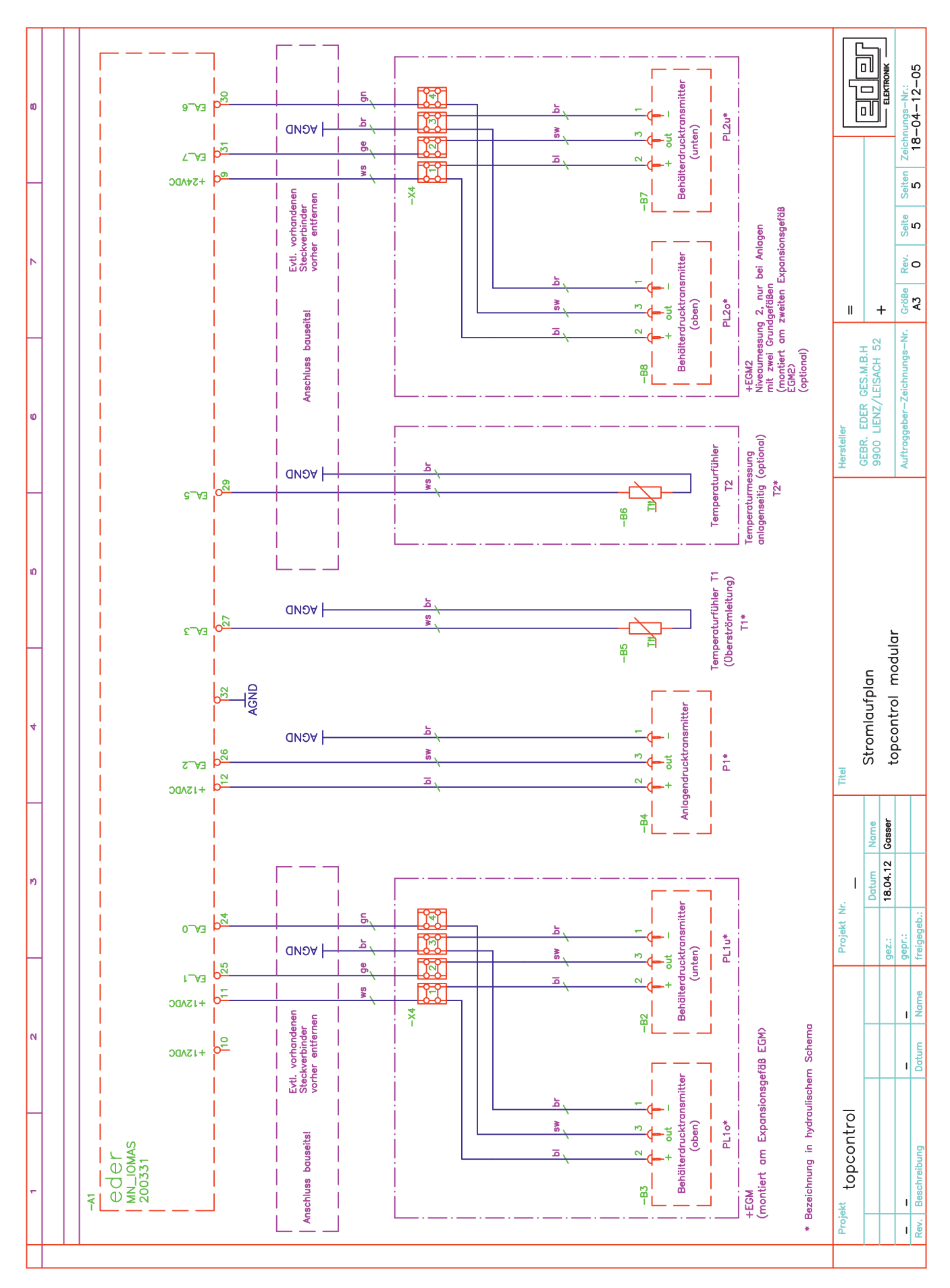

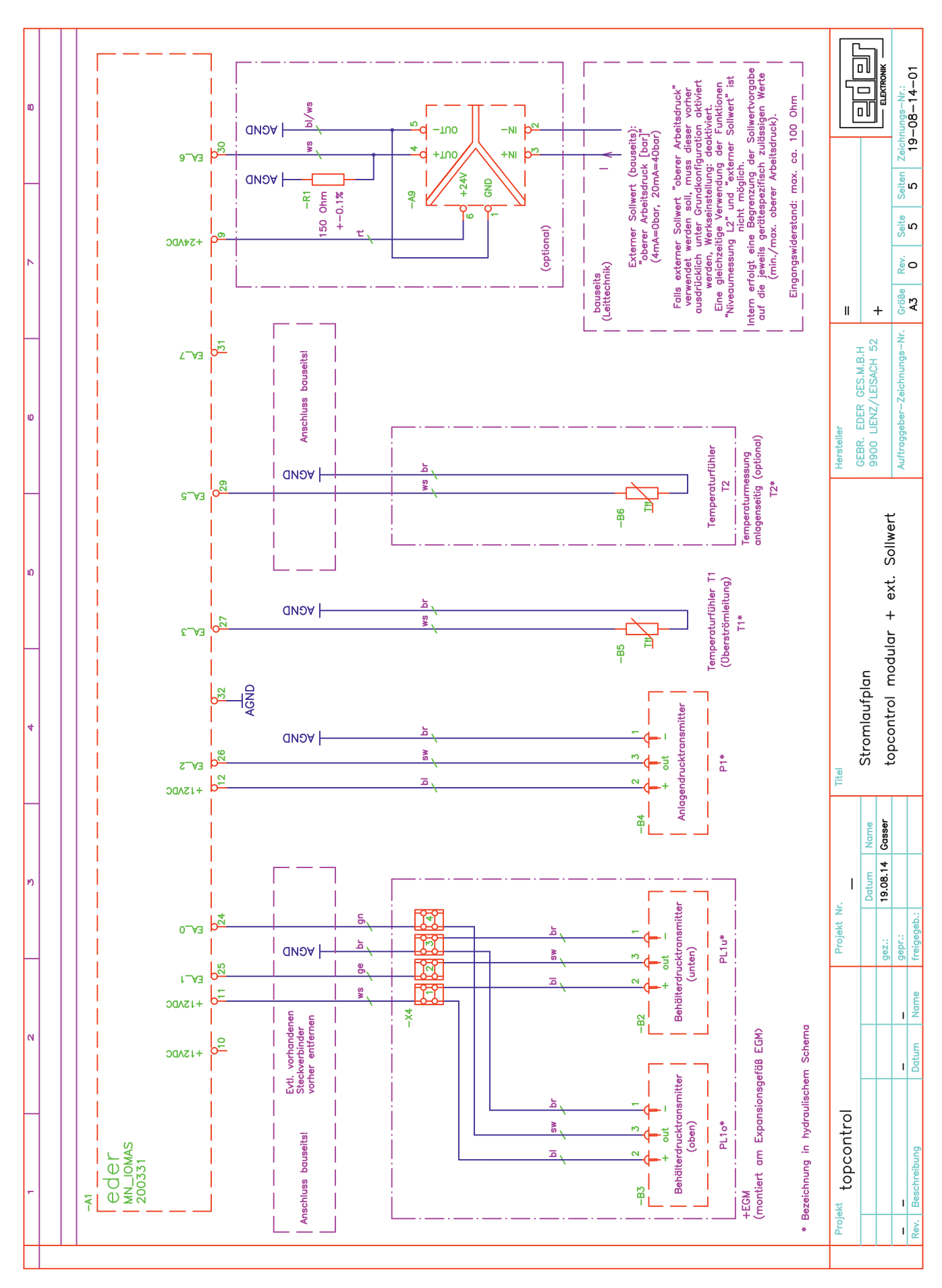

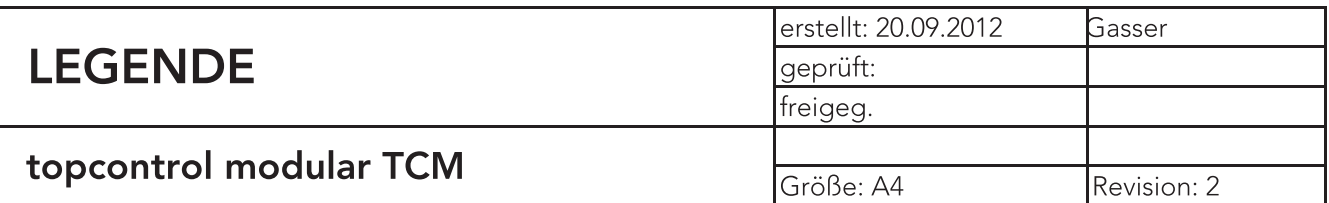

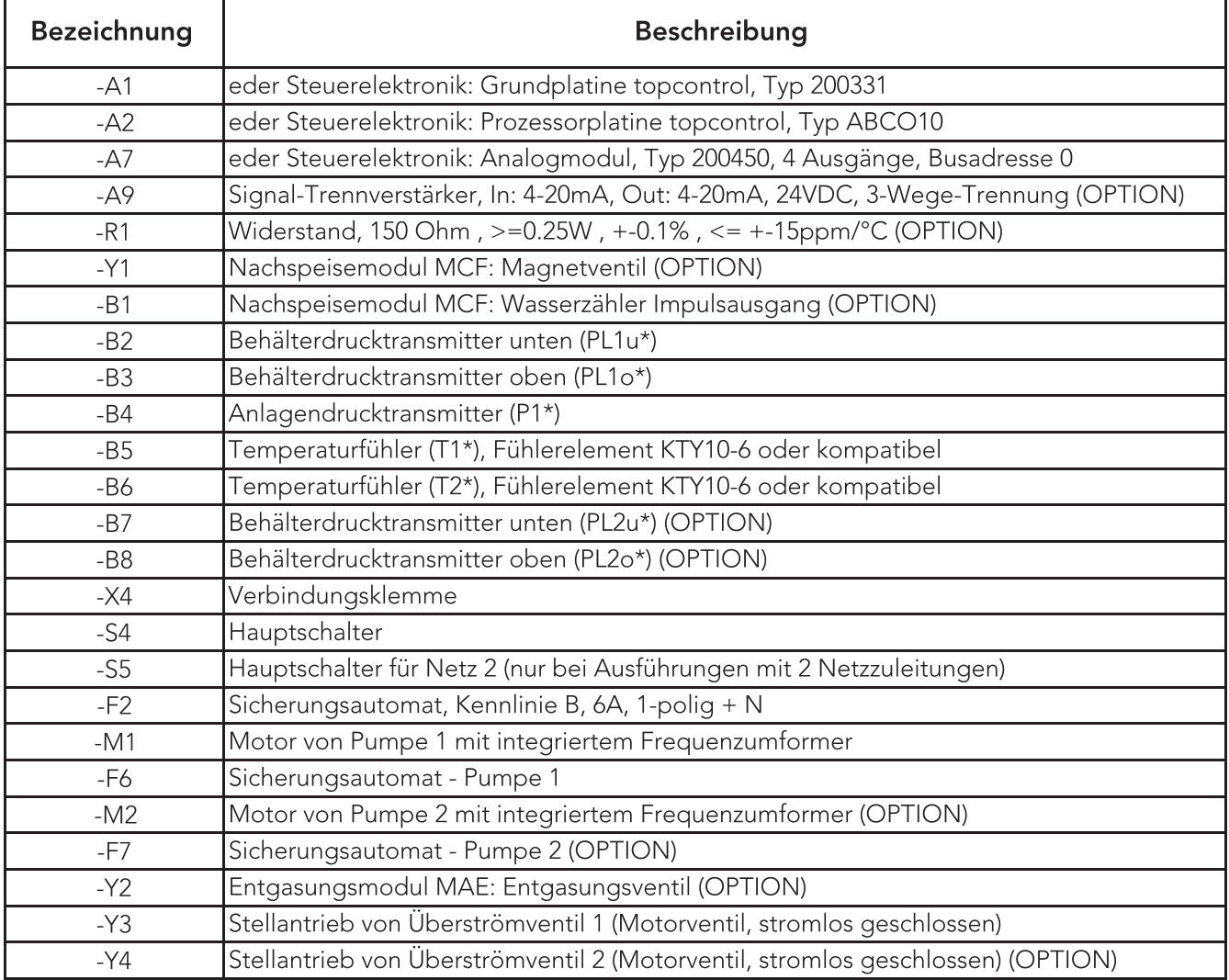

# 5. Bedienebene 3

Freischalten der Bedienebene 3 über den Menüpunkt "Bedienen" - "Codeeingabe" (siehe Bedienungsanleitung multicontrol MCK, MCM-1)

Menüstruktur Bedienebene 3:

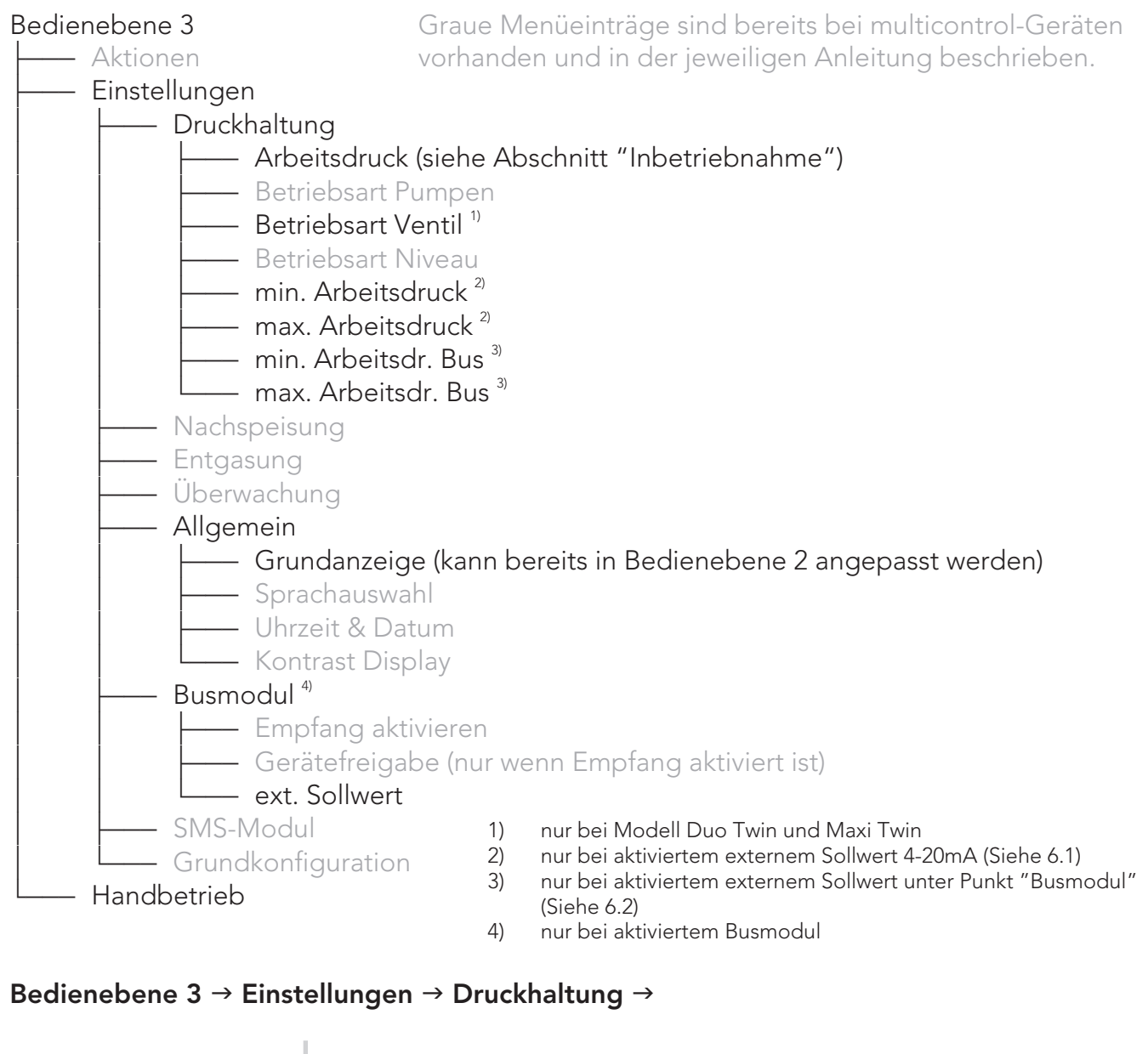

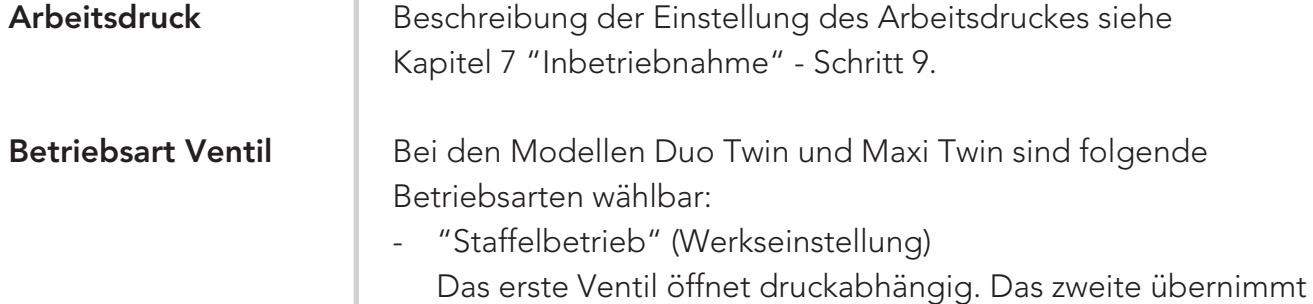

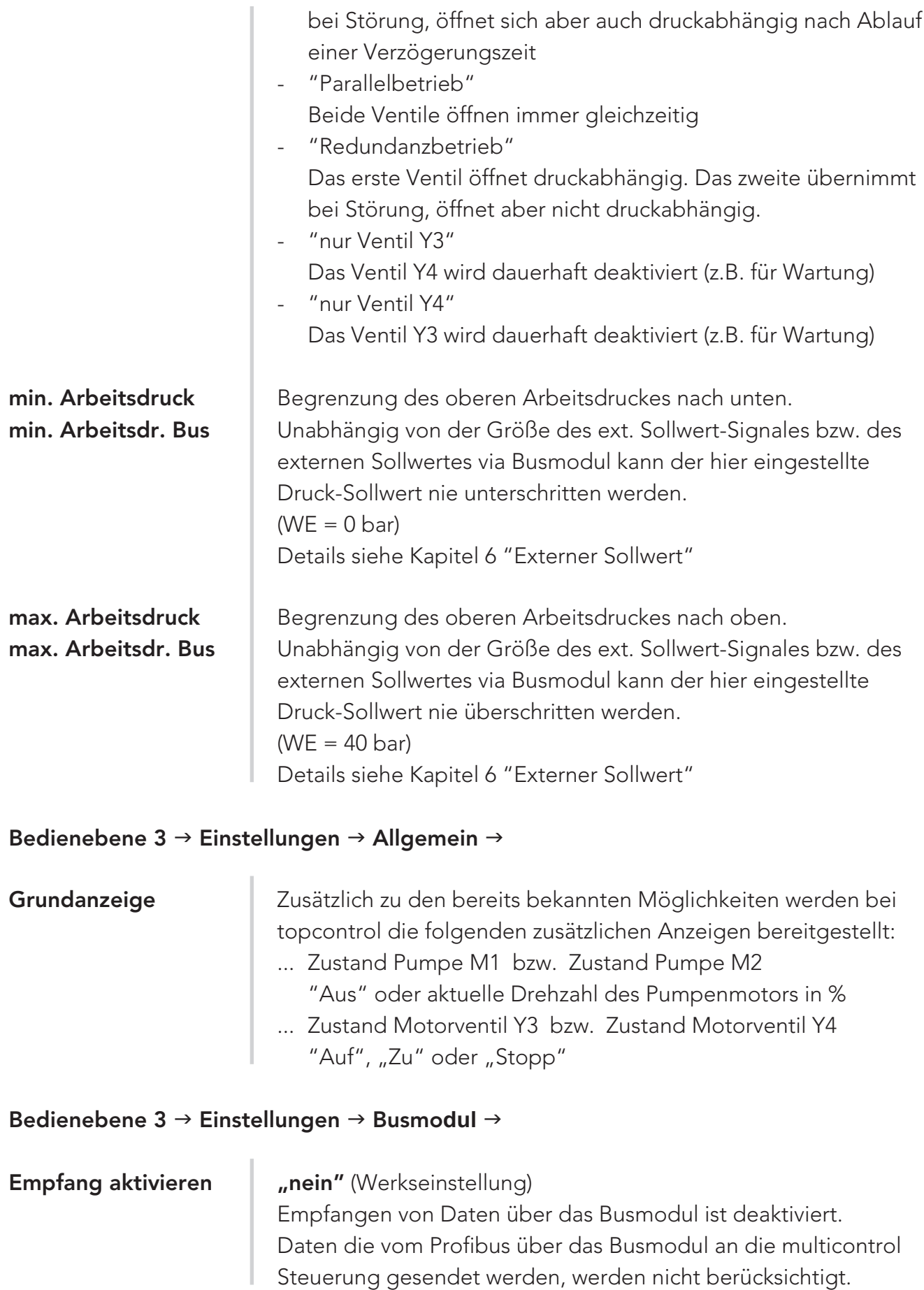

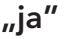

Ermöglicht einen Datenempfang vom Profibus. Daten die vom Profibus über das Busmodul an die multicontrol-Steuerung gesendet werden, werden ausgewertet. Dies ermöglicht die Durchführung von vorgegebenen Aktionen über den Profibus. Details zum Empfangen von Daten siehe unter Punkt 7.5. "Bedienungsanleitung Feldbusmodul Profibus" Profibus Sende-Datenbaustein.

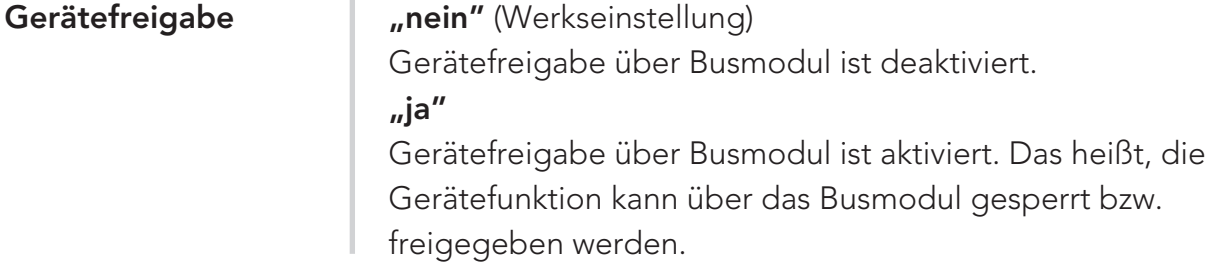

### Allgemeine Hinweise zur Gerätefreigabe:

Bei gesperrter Gerätefreigabe erkennt die multicontrol Steuerung die externe Abschaltung und sämtliche Gerätekomponenten wie Pumpen, Ventile werden abgeschaltet. Die Messung von Druck, Niveau, Temperatur, sowie die Ausgabe aller Meldungen bleiben aber weiterhin in Funktion. In diesem Zustand bleiben neben allen anderen Meldungen (z. Bsp. analoge Fernmeldungen, binäre Fernmeldungen) auch die Meldekontakte "Störung" und " Warnung" in Funktion.

Die Abschaltung der Gerätefunktion über die Gerätefreigabe erkennt man am multicontrol-Gerät sofort durch eine imSekundentakt blinkende grüne LED bei der Taste 1. Damit ist auf den ersten Blick zu erkennen, dass das Gerät zwar über Taste 1 eingeschaltet ist, aber durch die Gerätefreigabe extern gesperrt wird.

# Bedienebene 3  $\rightarrow$  Handbetrieb  $\rightarrow$

Zusätzlich zu den bereits bekannten Ausgängen oder Meldekontakten werden bei topcontrol die folgenden zusätzlichen Ausgänge angezeigt:

- ... Sollwert M1 bzw. Sollwert M2 Vorgabe der Drehzahl des Pumpenmotors in % (Zuordnung: 25% = 4 mA, 100% = 20 mA)
- ... Motorventil Y3 bzw. Motorventil Y4 Möglichkeit zum manuellen Öffnen und Schließen der/s Motorventile(s)
- ... Kupplung Ventil Möglichkeit zum Test der Sicherheitsfunktion der/s Motorventile(s) → Ausgang "Aus" → Ventile schließen mechanisch.

#### INFORMATION! **i**

Ein Wiedereinschalten der Kupplung ist erst nach Ablauf einer Sperrzeit möglich (WE: 12 s)

# 6. Externer Sollwert

Bei Geräten der Serie topcontrol ist es ab Softwareversion V1.17 möglich, einen externen Sollwert für den oberen Arbeitsdruck mittels Analogsignal (4-20 mA) und ab V1.21 mittels Busmodul vorzugeben.

Dies wird beispielsweise gefordert, wenn sich der Arbeitsdruck abhängig vom Betrieb der Gesamtanlage ändern muss (z.B. Winter/Sommerbetrieb).

Die externe Sollwertvorgabe vom Busmodul ist vorrangig gegenüber der analogen externen Sollwertvorgabe. Unabhängig von der Einstellung der analogen externen Sollwertvorgabe (Grundkonfiguration -> Externer Sollwert) wird bei aktiviertem "ext. Sollwert" der Wert vom Bus als Sollwert für den oberen Arbeitsdruck herangezogen.

### 6.1. Arbeitsdruckvorgabe (0-40 bar) mittels externem Sollwert (Analogsignal 4-20 mA):

Das externe Sollwert-Signal 4-20 mA entspricht immer einem Druck von 0-40 bar. Abhängig von der Gerätetype ist der nutzbare obere Arbeitsdruck aber immer begrenzt. Eine ungefähre Umrechnung zwischen dem gewünschten oberen Arbeitsdruck und dem dafür notwendigen externen Sollwert-Signal ist mittels nachstehendem Diagramm möglich.

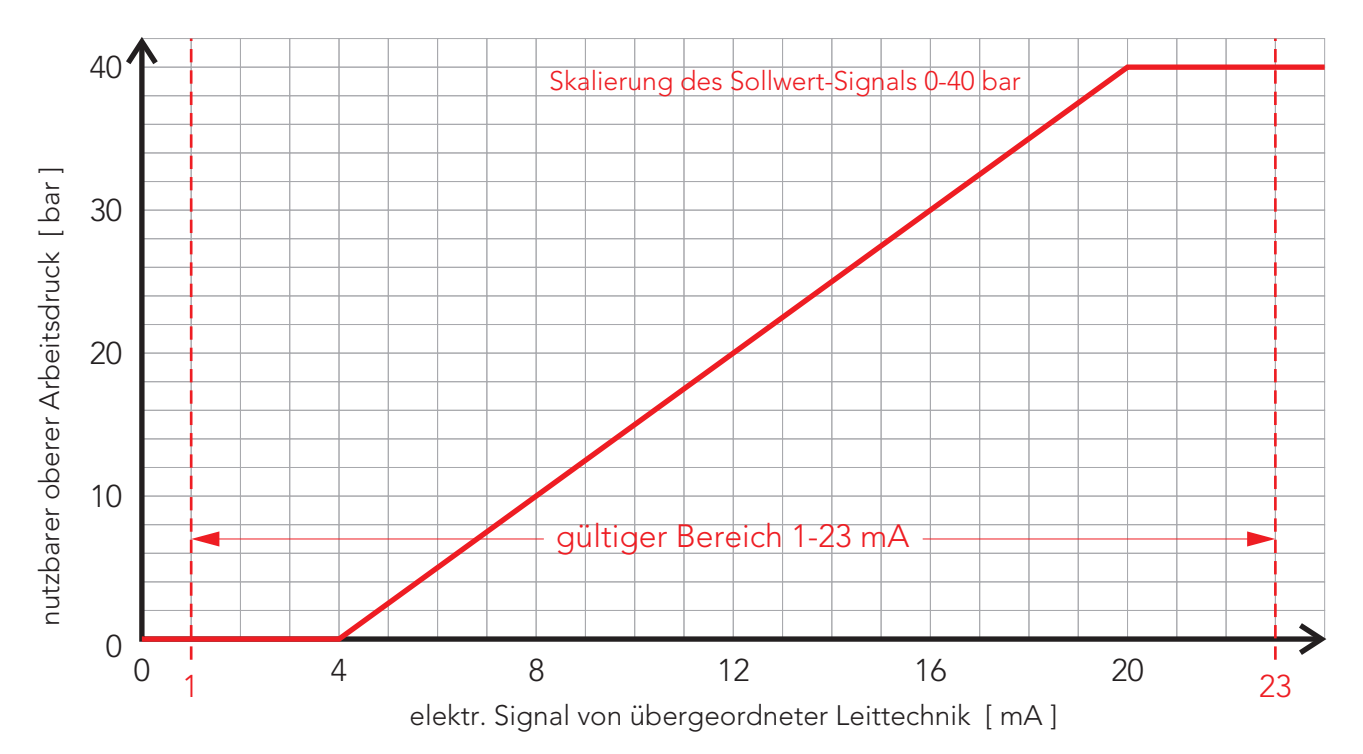

Der nutzbare obere Arbeitsdruck ist abhängig von

- 1. der vorhandenen Gerätetype
- 2. den OPTIONALEN Druck-Sollwerten "min. Arbeitsdruck" und "max. Arbeitsdruck" <sub>(</sub>"Bedienebene 3" → "Einstellungen" → "Druckhaltung")

### Beispiel:

An einer Steuereinheit vom Typ TCM-S1-8.4 soll ein oberer Arbeitsdruck von 7,0 bar eingestellt werden. Die Leittechnik muss daher ein Signal mit 6,8 mA senden. Unabhängig von der Größe des gesendeten Sollwert-Signales kann der obere Arbeitsdruck bei dieser Type aber nie kleiner als 1,0 bar und größer als 8,4 bar eingestellt werden (Kennlinie –––). Zusätzlich kann der obere Arbeitsdruck durch die Einstellungen "min. Arbeitsdruck" und "max. Arbeitsdruck" begrenzt werden, in diesem Beispiel mit min. 4,0 bar und max. 8,0 bar. Unabhängig von der Größe des Sollwert-Signales kann der obere Arbeitsdruck dadurch nie kleiner als 4,0 bar und größer als 8,0 bar eingestellt werden (Kennlinie -----).

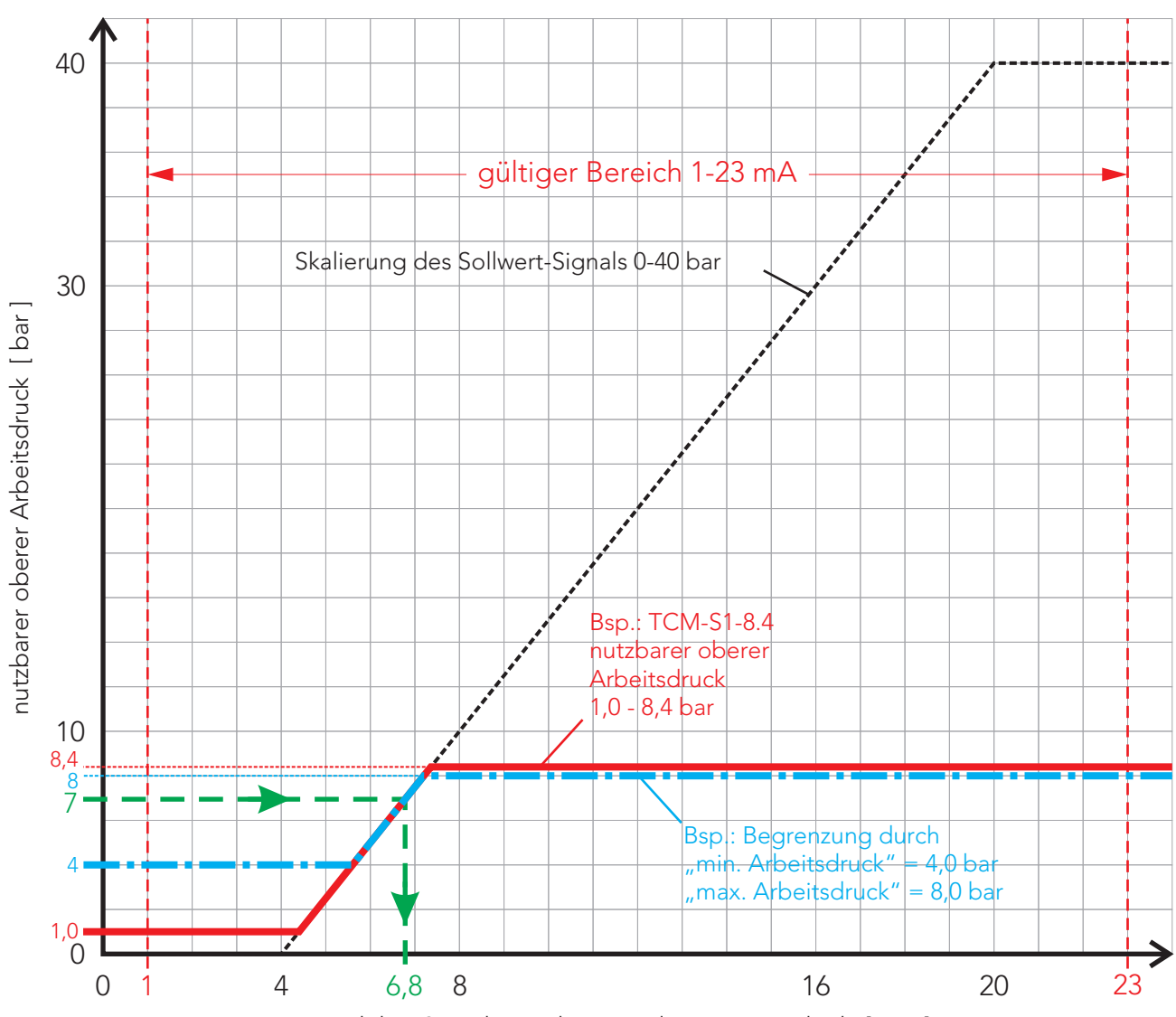

elektr. Signal von übergeordneter Leittechnik [ mA ]

# HINWEIS! **i**

Wenn sich das Signal außerhalb des gültigen Bereiches (1-23 mA) befindet, wird der bei der Inbetriebnahme eingestellte Arbeitsdruck verwendet und die Störmeldungen S40 bzw. S41 werden ausgelöst.

#### INFORMATION! **i**

Sobald sich das Signal wieder im gültigen Bereich befindet, wird der Arbeitsdruck wieder lt. dem externen Sollwert eingestellt. Die Störmeldungen werden aber weiter angezeigt, bis diese quittiert werden!

### 6.2. Arbeitsdruckvorgabe (0-40 bar) mittels Busmodul (binär):

Der vorgegebene Wert des externen Sollwerts kann einen Druckbereich von 0-40 bar umfassen. Abhängig von der Gerätetype ist der nutzbare obere Arbeitsdruck aber immer begrenzt. Um diesen Bereich noch weiter einzugrenzen, können unter dem Menüpunkt "Einstellungen" "Druckhaltung" die Werte "min.Arbeitsdr.Bus" und "max.Arbeitsdr.Bus" zusätzlich eingestellt werden. (Siehe Diagramm und Beispiel auf der nächsten Seite)

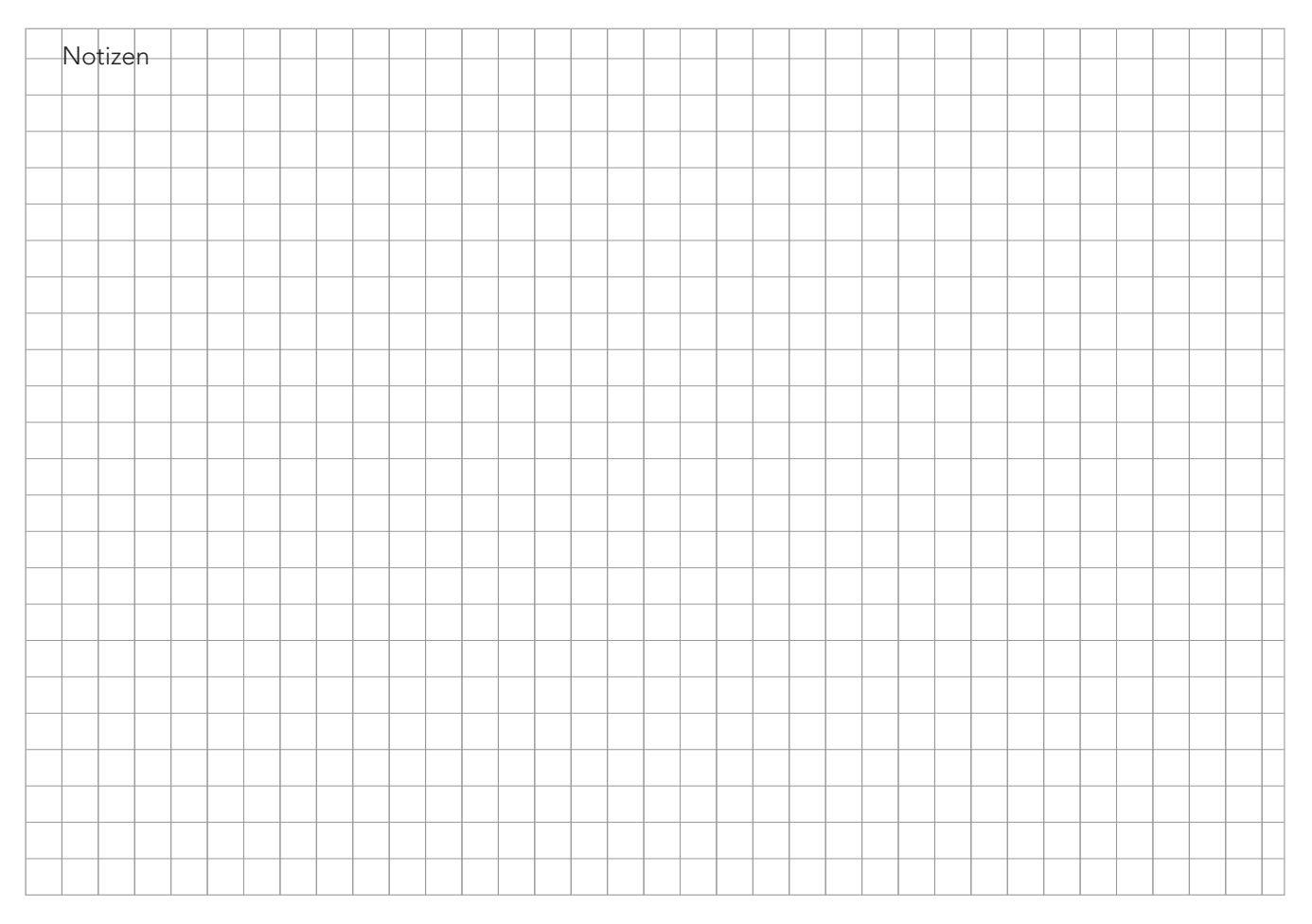

### Beispiel:

An einer Steuereinheit vom Typ TCM-S1-8.4 soll ein oberer Arbeitsdruck von 7,0 bar eingestellt werden. Die Leittechnik muss daher in den Bytes 4/5 den Wert 0000 0010 1011 1100 (binär für 700 da Umrechnung = bar\*100) senden. Unabhängig von der Größe des gesendeten Sollwerts kann der obere Arbeitsdruck bei dieser Type aber nie kleiner als 1,0 bar und größer als 8,4 bar eingestellt werden (Kennlinie –––). Zusätzlich kann der obere Arbeitsdruck durch die Einstellungen "min. Arbeitsdr Bus" und " max. Arbeitsdr Bus" begrenzt werden, in diesem Beispiel mit min. 4,0 bar und max. 8,0 bar. Unabhängig von der Größe des Sollwerts kann der Sollwert für den oberen Arbeitsdruck dadurch nie kleiner als 4,0 bar und größer als 8,0 bar werden (Kennlinie -----). Die aktuell am Gerät eingestellten Werte werden über das Busmodul auch an die Leittechnik zurück gesendet und dort ausgewertet oder überprüft werden. ("min.Arbeitsdr.Bus": Byte 22/23, "max.Arbeitsdr.Bus": Byte 24/25, "ext. Sollwert": Byte 20/21)

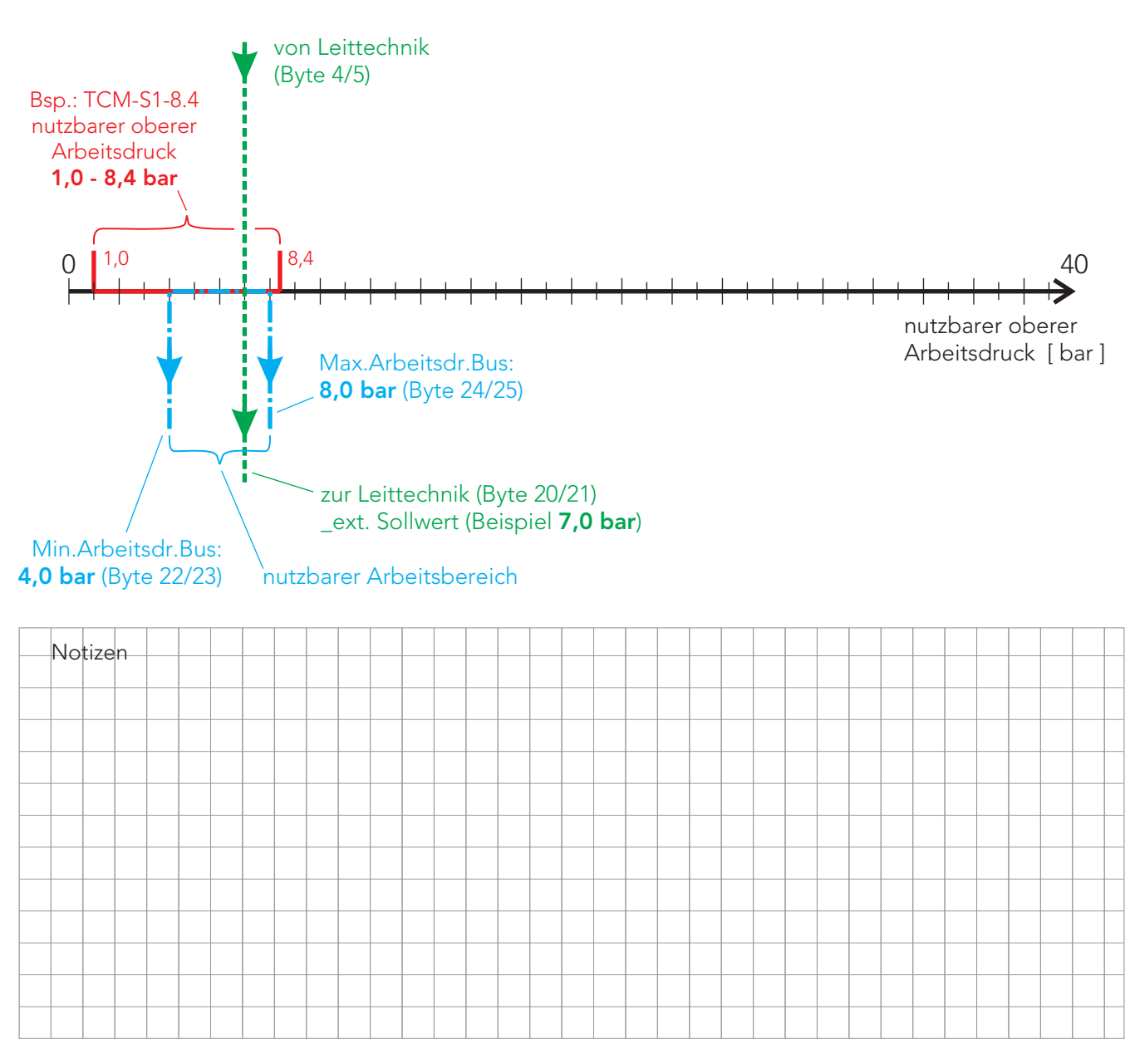

# 7. Inbetriebnahme

#### HINWEIS! **i**

Eine Inbetriebnahme des Gerätes durch den EDER-Werkskundendienst oder einen dafür autorisierten Partner samt Einschulung des Bedienpersonals der Anlage wird empfohlen!

Bei der Inbetriebnahme des topcontrol modular TCM-\_1 ist wie folgt vorzugehen:

#### HINWEIS! **i**

### Schritte 1-3 sind bauseits auszuführende Arbeiten als Vorbereitung für die Inbetriebnahme

**Schritt 1** Ermittlung des oberen Arbeitsdruckes Der obere Arbeitsdruck ist gleichzeitig der Einstelldruck am Druckkonstanthalteventil.

## 10 m Ws ~ 1 bar

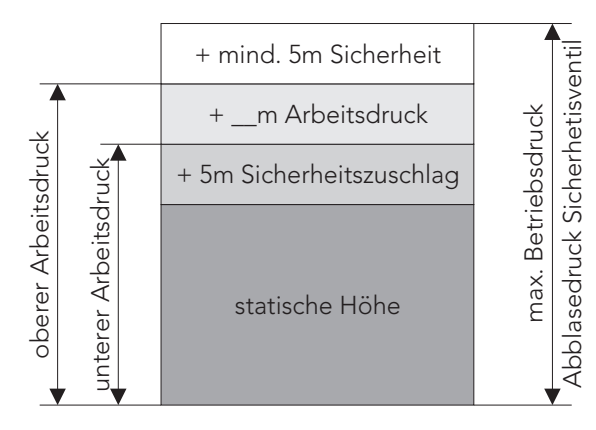

Abbildung: Ermittlung von oberem und unterem Arbeitsdruck

- Schritt 2 Absperren der Leitungen vom/zum System (Expansionsüberströmleitung, Expansionsdruckleitung, Frischwasserzufuhr). ACHTUNG: Aber NICHT Saugleitung und Überströmleitung bei TCM absperren!
- Schritt 3 Füllen und Entlüften der Anlage auf den im Schritt 1 ermittelten oberen Arbeitsdruck.
- Schritt 4 Überprüfung der hydraulischen und elektrischen Anschlüsse auf ihre Richtigkeit, vor allem Expansionsdruck- und Expansionsüberströmleitung und Flussrichtung am Punkt der Einbindung.
- Schritt 5 Am Nachspeisemodul MCF-1 die Frischwasserzufuhr zum topcontrol öffnen und das Druckreduzierventil auf 1,5 bar bis max. 2,0 bar einstellen. Lösen Sie dazu die Fixierschraube (1) und stellen Sie den Druckminderer auf 1,5 bar bis max. 2,0 bar ein. Anschließend ist die Schraube wieder fest zu ziehen, um die Einstellung des Druckminderers zu fixieren. 1
- Schritt 6 Einschalten der Stromversorgung und Kontrolle, ob die rote Kontroll-Lampe neben der Taste "0" leuchtet. Ansonsten muss die Gerätefunktion durch Drücken der Taste "0" und anschließendem Bestätigen mit "F1" deaktiviert werden. Die rote Kontroll-Lampe neben der Taste "0" muss leuchten!
- Schritt 7 Füllen und Entlüften der Druckhaltepumpe(n) und der Verrohrung.
	- Absperrung auf der Pumpensaugseite (1) ganz öffnen (ab Werk offen)
	- Entleerung (2) öffnen
	- Bei eingebautem Nachspeisemodul MCF-1 in den Modus Handbetrieb (Bedienebene 3) wechseln. Den Ausgang "Nachspeiseventil" einschalten ("Ausgang: Ein") und Abbildung: Entlüften der Druckhaltepumpe Pumpe(n) und Behälter damit füllen

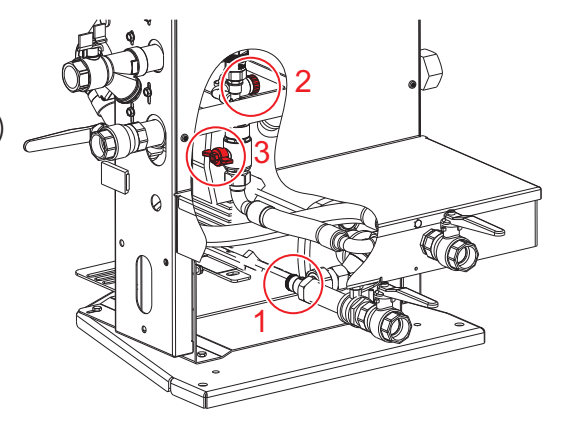

bis an der Entleerung (2) ein kontinuierlicher Strahl des Anlagenmediums austritt. Entleerung (2) schließen und danach den Ausgang "Nachspeiseventil" wieder auf Automatik-Betrieb stellen ("Ausgang: Auto"). Als Richtwert kann hier ein Behälterniveau von ca. 30-40% angenommen werden, bei dem Pumpe(n) und Verrohrung gefüllt sein sollten. Während diesem Füllvorgang kann das Behälterniveau in der Grundanzeige beobachtet werden.

### INFORMATION! **i**

Tipp: Alle Expansionsgefäße außer das erste Hauptgefäß vorher absperren, um den Füllvorgang zu beschleunigen.

- Bei Geräten ohne eingebautem MCF-1 Nachspeisemodul ist so lange zu füllen (z.B. über den KFE-Hahn in der Überströmleitung am Anschluss des EG-M), bis an der Entleerung (2) ein kontinuierlicher Strahl des Anlagemediums austritt.

Entleerung (2) schließen. Ist das Behälterniveau zu diesem Zeitpunkt noch kleiner 30%, dann weiter Füllen bis 30% Niveau erreicht sind. Während diesem Füllvorgang kann das Behälterniveau in der Grundanzeige beobachtet werden.

- Absperrung Bypass (3) ganz öffnen (ab Werk geschlossen).
- Im Menü Handbetrieb den Ausgang "Sollwert M1" auf den Wert 100% ändern (ebenso den Ausgang "Sollwert M2" bei Geräten mit 2 Pumpen).
- Im Menu Handbetrieb den Ausgang "Pumpe M1" auf "Ausgang: Ein" stellen (ebenso Ausgang "Pumpe M2" bei Geräten mit 2 Pumpen). Dass Anlagenmedium zirkuliert nun geräteintern und bewirkt ein Entlüften der

Pumpe(n). Während dieses Vorganges ist die Absperrung Bypass (3) zwischendurch mehrmals zu schließen und wieder zu öffnen, um durch die dadurch geänderten Strömungsverhältnisse eine vollständige Entlüftung der Pumpenkammern zu erreichen. Der Entlüftungsvorgang muss mindestens 5 Minuten lang durchgeführt werden um sicher zu stellen, dass sämtliche Lufteinschlüsse in der/den Pumpe(n) entfernt werden.

Beim Entlüften und bei geschlossener Absperrung Bypass (3) muss der Anlagendruck im Gerät den Druckwert entsprechend "Hmax" der Pumpe erreichen.

- Abschließend Handbetrieb beenden ("alle Ausgänge:Auto") und Absperrung Bypass (3) vollständig schließen.
- Schritt 8 Konfigurieren des topcontrol TCM-1
	- Drücken Sie in der Grundanzeige die Taste "F2" (Bedienen)
	- Menüpunkt "Codeeingabe" auswählen
	- Geben Sie den Code ein (siehe Bedienungsanleitung multicontrol kompakt MCK, MCM-1, Kapitel 5.7. "Bedienebene 3")
	- Bedienebene 3 ist jetzt freigegeben
	- Wechseln Sie in der Bedienebene 3 ins Menü "Grundkonfiguration" (falls bereits einmalig durchgeführt: "Einstellungen" → "Grundkonfiguration"

Bedienebene 3

Grundkonfiguration

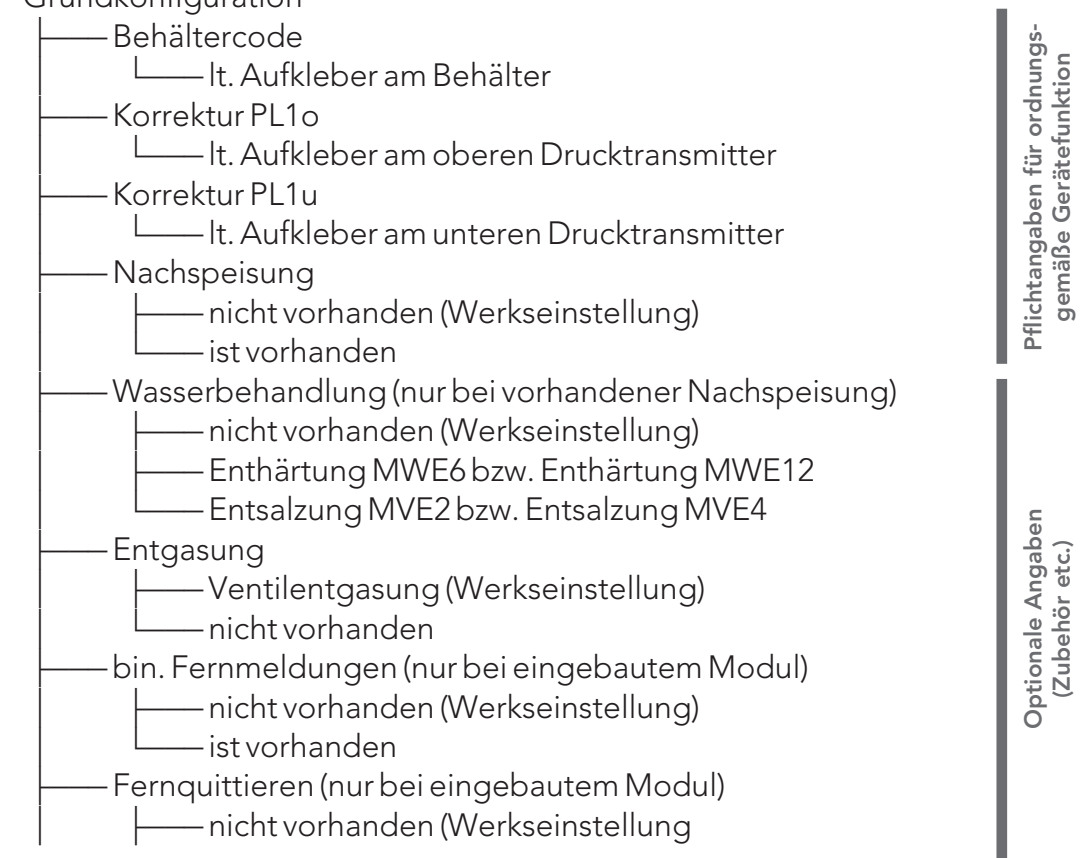

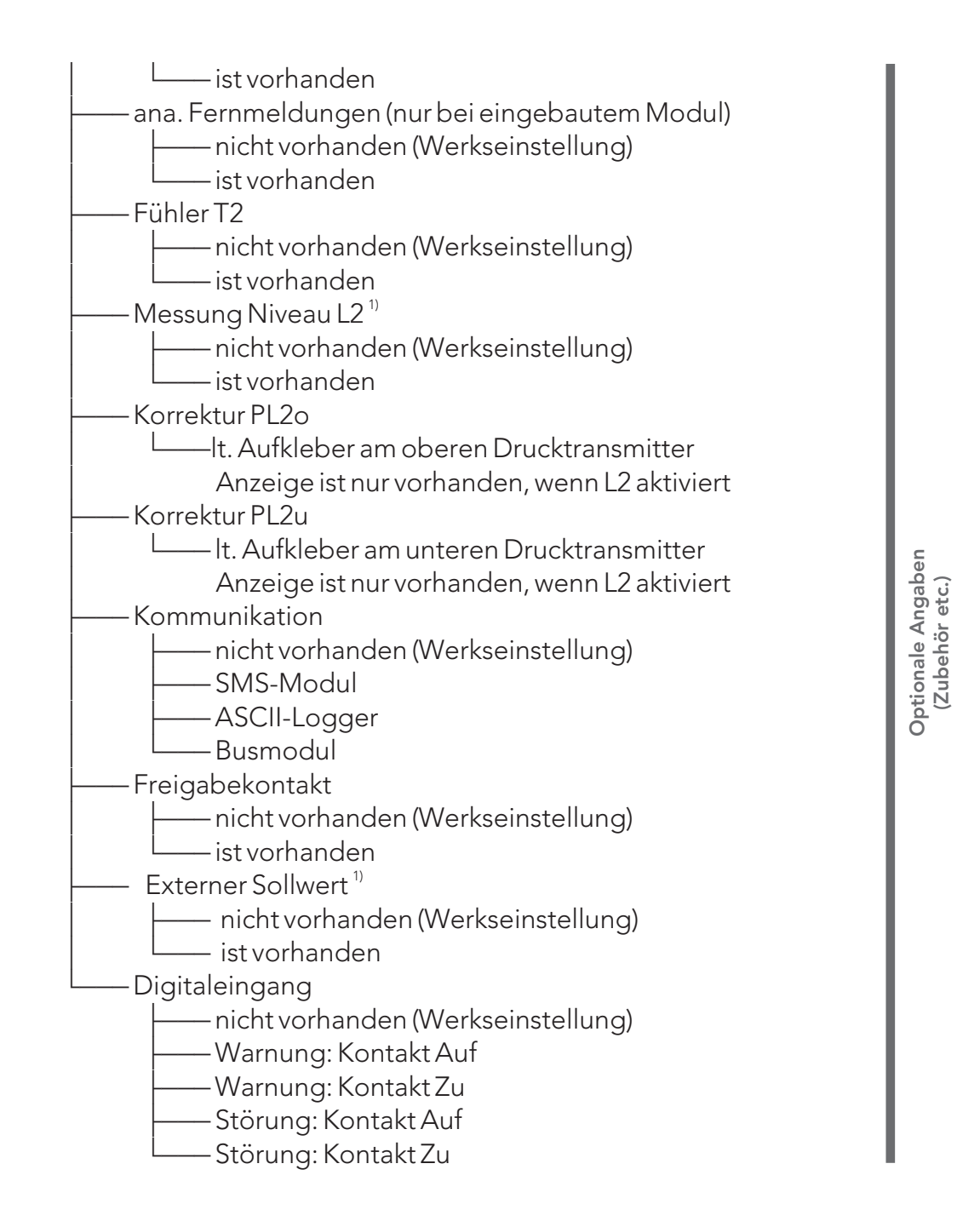

1) Eine gleichzeitige Verwendung der Funktionen "Messung Niveau L2" und "Externer Sollwert" ist nicht möglich. Wenn " Messung Niveau L2" aktiv ist und danach "Externer Sollwert" aktiviert wird, wird dadurch " Messung Niveau L2" automatisch deaktiviert ("nicht vorhanden"). Um "Messung Niveau L2" nachträglich zu aktivieren, muss "Externer Sollwert" vorher ausdrücklich deaktiviert werden!

#### INFORMATION! **i**

Nach erfolgreicher einmaliger Grundkonfiguration (nur Pflichteingaben notwendig) wird dieser Menüpunkt dauerhaft ausgeblendet. Immer ist die Grundkonfiguration in "Bedienebene 3"<sup>--</sup>"Einstellungen" erreichbar.

- Schritt 9 Arbeitsdruck einstellen
	- Öffnen der Absperrungen vom/zum System (Expansions-Überströmleitung, Expansions-Druckleitung, Frischwasser). (Die Druckeinstellung kann abhängig von der Größe des Systems längere Zeit in Anspruch nehmen, da sich der Druck ins gesamte angeschlossene System fortpflanzen muss, um für die Einstellung stabil zu sein.)
	- Wechsel in die Bedienebene 3 (siehe Schritt 8).
	- "Einstellungen"→"Druckhaltung"→"Arbeitsdruck" auswählen
	- Aktuelle Einstellung wird angezeigt, diese entspricht dem zuletzt eingestellten Arbeitdruck (z. B. dem werksseitig voreingestellten Standardwert) Achtung: unabhängig von den angezeigten Werten ist der Arbeitsdruck bei Inbetriebnahme auf jeden Fall nochmals einzustellen!
	- Nach Drücken der Taste "F1" (verändern) ist der gewünschte obere Arbeitsdruck einzustellen und mit der Taste "F1" zu übernehmen.
	- Eingabe der Schaltdifferenz (Voreinstellung: 0,8 bar) Differenz zwischen dem eingestellten oberen Arbeitsdruck und dem Einschaltdruck der Pumpe (= unterer Arbeitsdruck)
	- Eingabe der Hysterese "Differenz Pumpe Soll" (Voreinstellung: 0,3 bar)

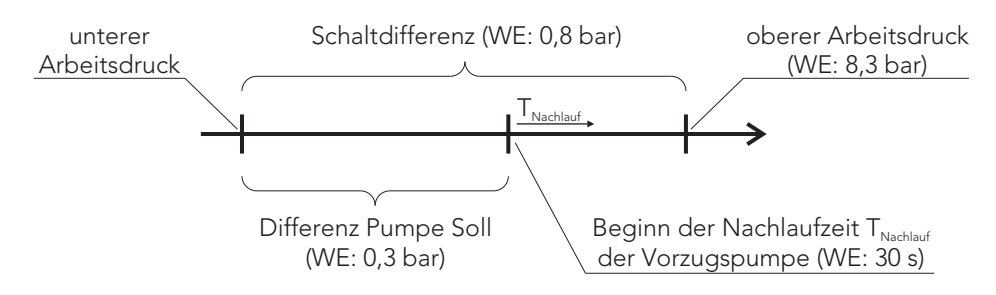

Abbildung: Einstellung des Arbeitsdruckes

#### HINWEIS! **i**

### Die Druckeinstellung wird erst übernommen, wenn alle drei Werte eingegeben und bestätigt wurden!

**Schritt 10** Bei eingebautem MCF-Nachspeisemodul ist die Auswahl der Betriebsart des Nachspeisemoduls zu treffen. Diese ist abhängig von verschiedenen Faktoren, wie z.B. Größe des Systems, Alter des Systems, evtl. schon bekannte Leckagen usw. Bei bekannten regelmäßigen Leckagen (z.B. wenn bekannt, dass in einer bestimmten Zeit eine bestimmte Menge nachzufüllen ist) empfehlen wir die Betriebsart "zeitkontrolliert".

Eine Beschreibung der möglichen Betriebsarten finden Sie in der Bedienungsanleitung multicontrol MCK, MCM-1 im Abschnitt 5. - "Bedienebene 3".

- Schritt 11 Drücken der Taste "I" in der Grundanzeige um die Gerätefunktion freizugeben und Bestätigen mit "F1" (Ja), grüne Kontroll-Lampe bei Taste "I" muss leuchten!
- Schritt 13 Das Gerät ist nun betriebsbereit. Die Absperrungen in den Leitungen vom/zum System sind gegen unbeabsichtigtes Schließen zu sichern (z.B. Griffe abnehmen...) Weiterführende Einstellungen (z.B. Enthärtung MWE, Betriebsarten etc.) sind im Menü "Einstellungen" (siehe Bedienungsanleitung MCK, MCM-1) vorzunehmen.

Eventuell notwendiges Einregulieren der elektrischen Überströmventile:

Ab Werk ist das jeweilige Regulierventil an der Eingangsseite des/r elektrischen Überströmventile(s) voll geöffnet.

Aufgrund des eingestellten Arbeitsdruckes, der Größe des Systems etc. kann es notwendig sein, das/die Überströmventil(e) zu drosseln. Dies erfolgt bei topcontrol TCM-\_1 Geräten an den Regulierventilen an der Eingangsseite des/der Überströmventile(s).

Ein Hinweis auf ein notwendiges Einregulieren kann z.B. sein, wenn die Druckhaltepumpe sofort nach Öffnen des Überströmventils einschaltet. In diesem Fall fällt z.B. der Anlagendruck unmittelbar nach dem Öffnen des Überströmventils auf den unteren Arbeitsdruck und die Druckhaltepumpe beginnt mit dem Druckaufbau.

Zur Einstellung des druckseitigen Regulierventils ist dieses mit einem Inbusschlüssel Umdrehung für Umdrehung zu schließen (ab Werk voll geöffnet), bis die notwendige Drosselung erreicht ist . Die Anzahl der Umdrehungen ist im Anlagen- bzw. Inbetriebnahmeprotokoll zu notieren.

Regulierventil 1: Umdrehungen

Regulierventil 2: Umdrehungen

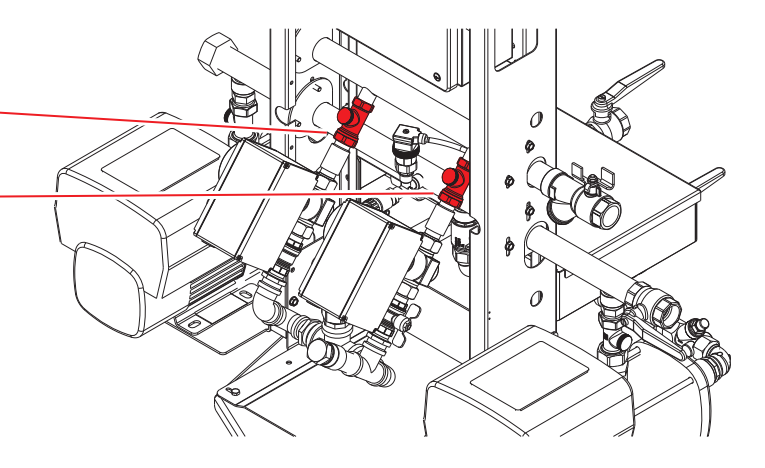

Abbildung: druckseitige Regulierventile

# 8. Warn- und Störmeldungen

Zusätzlich zu den bereits bekannten Warn- und Störmeldungen gibt es bei topcontrol folgende Meldungen:

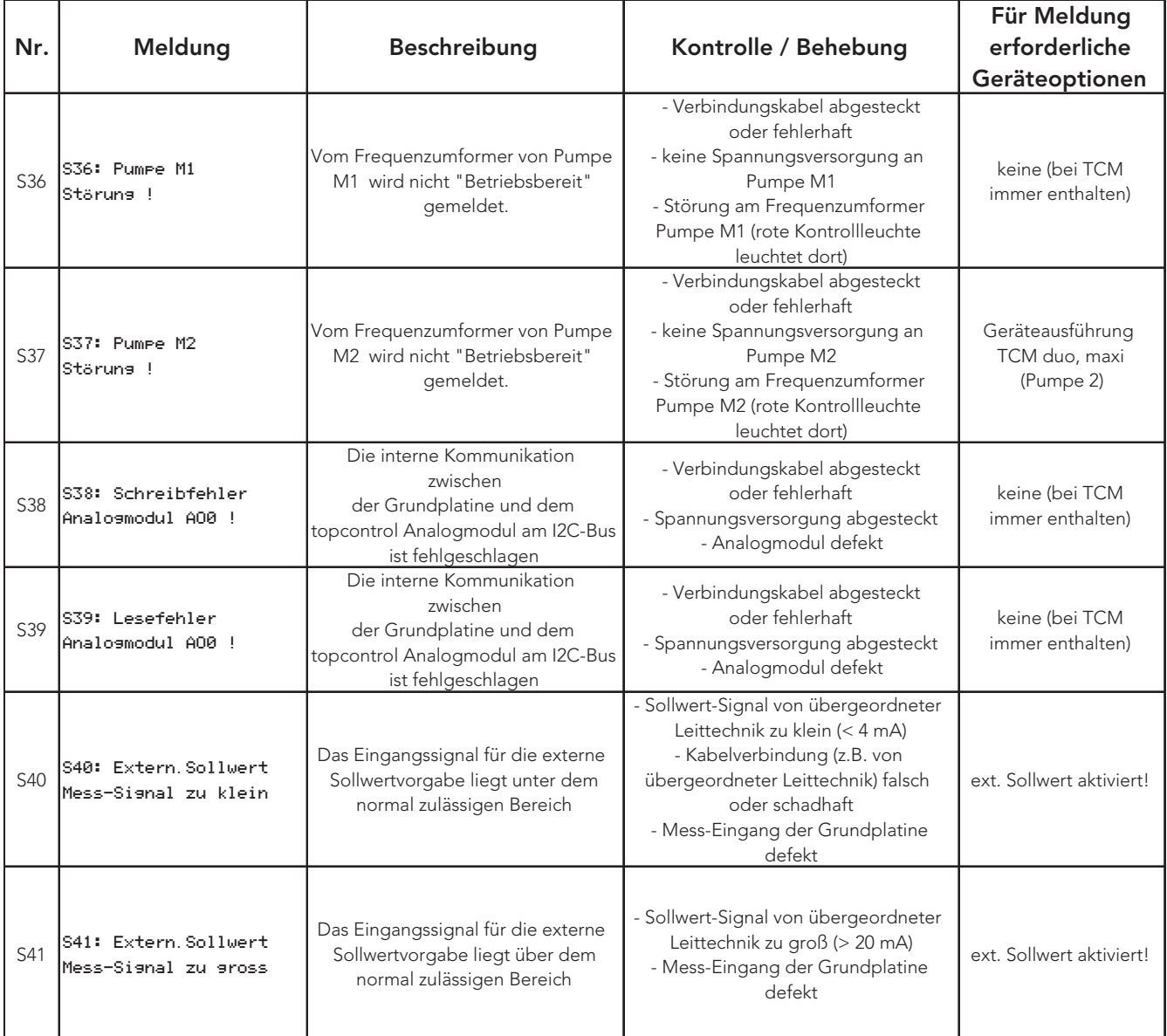

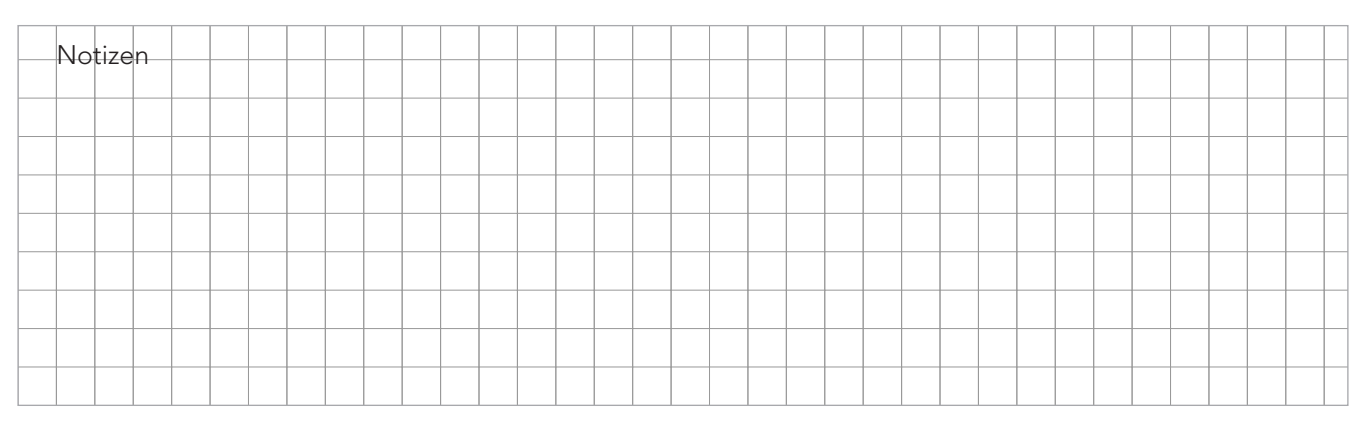

# 9. Technische Daten

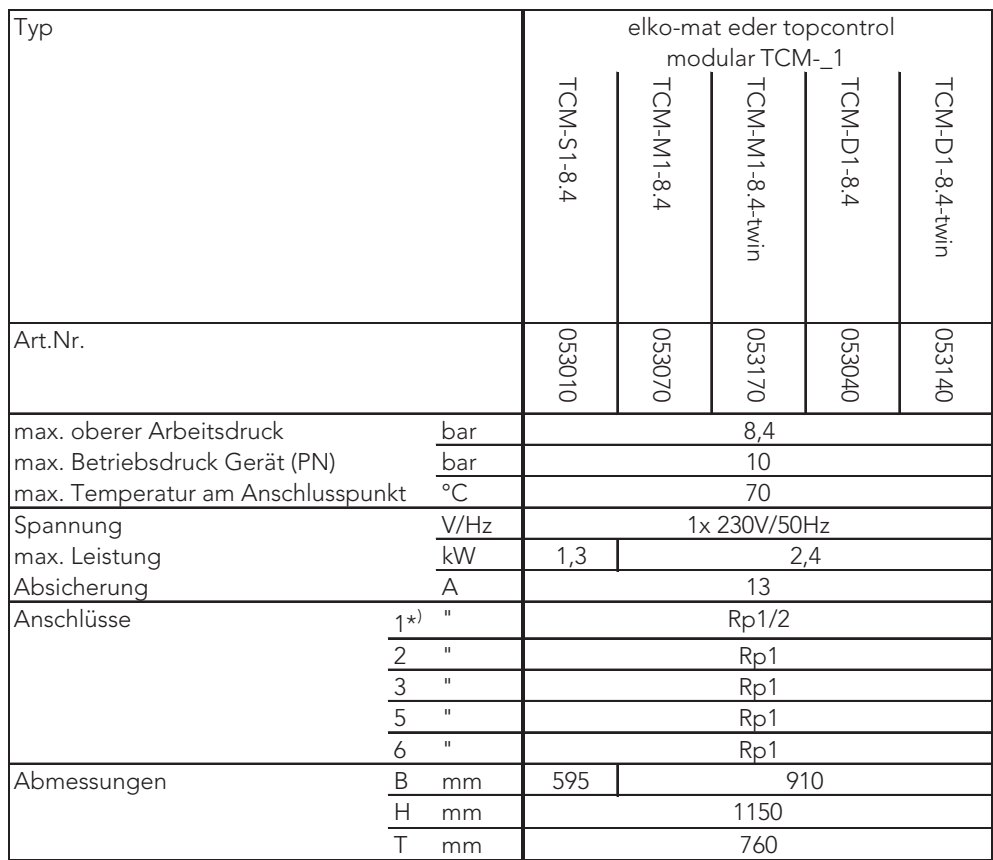

1 ... Nachspeisung (optional) 2 ... Expansionsüberströmleitung 3 ... Expansionsdruckleitung

5 ... Saugleitung 6 ... Überströmleitung

Technische Änderungen vorbehalten

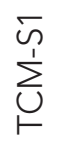

TCM-D1 (TWIN) TCM-M1 (TWIN)

TCM-D1 (TWIN)<br>TCM-M1 (TWIN)

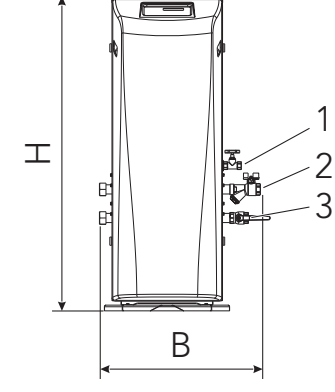

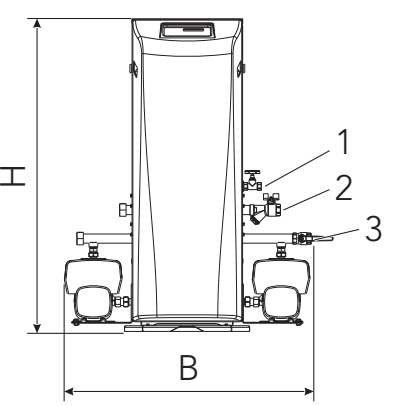

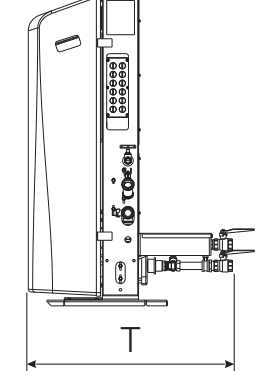

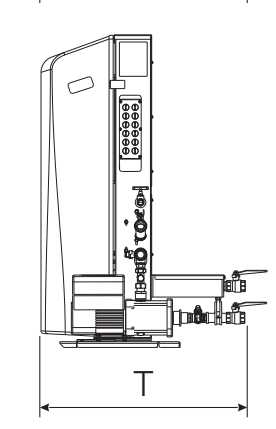

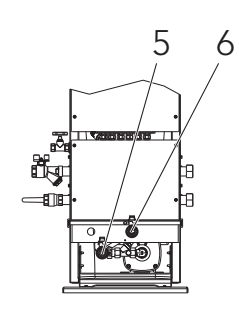

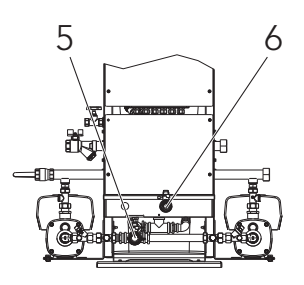

# 10. Ersatzteilliste

# 10.1. Verrohrung

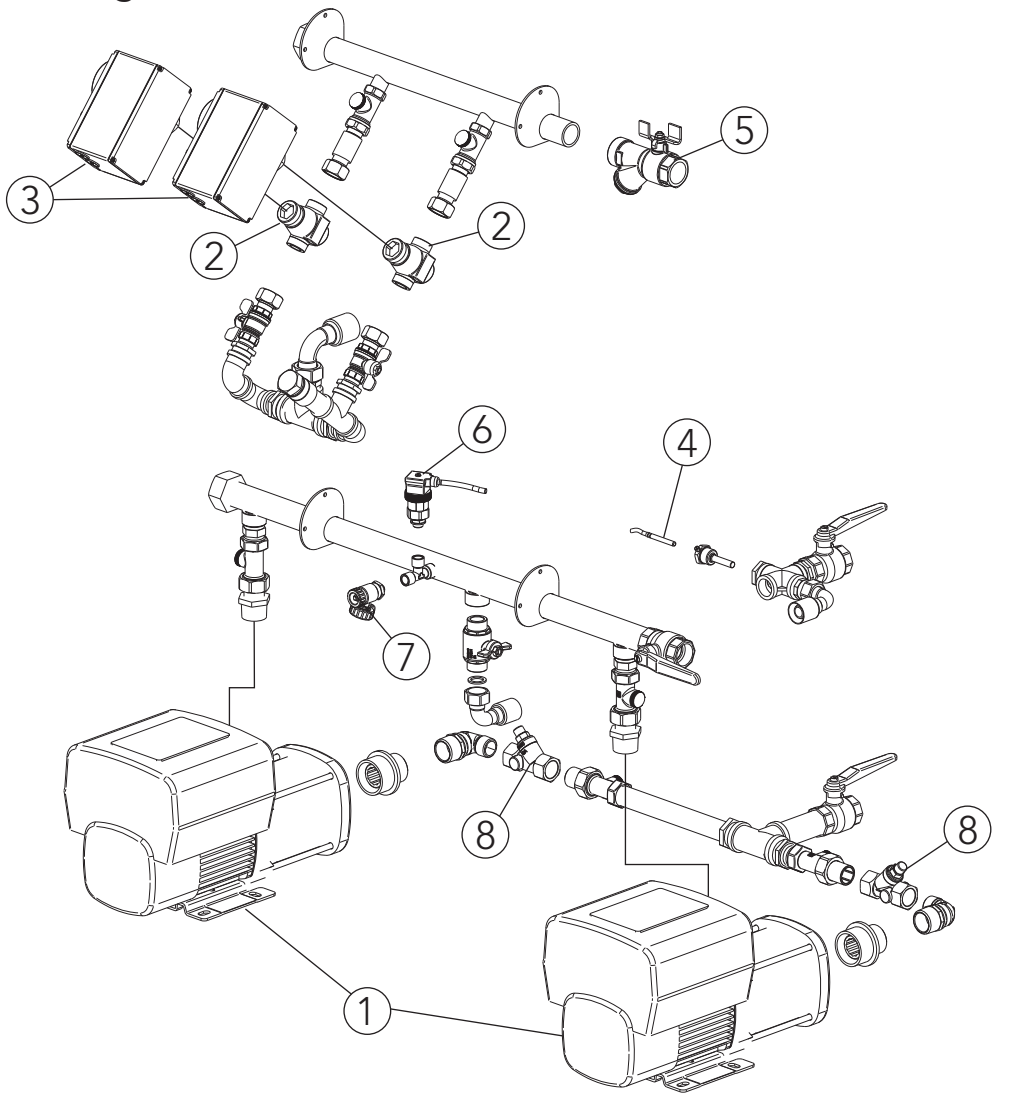

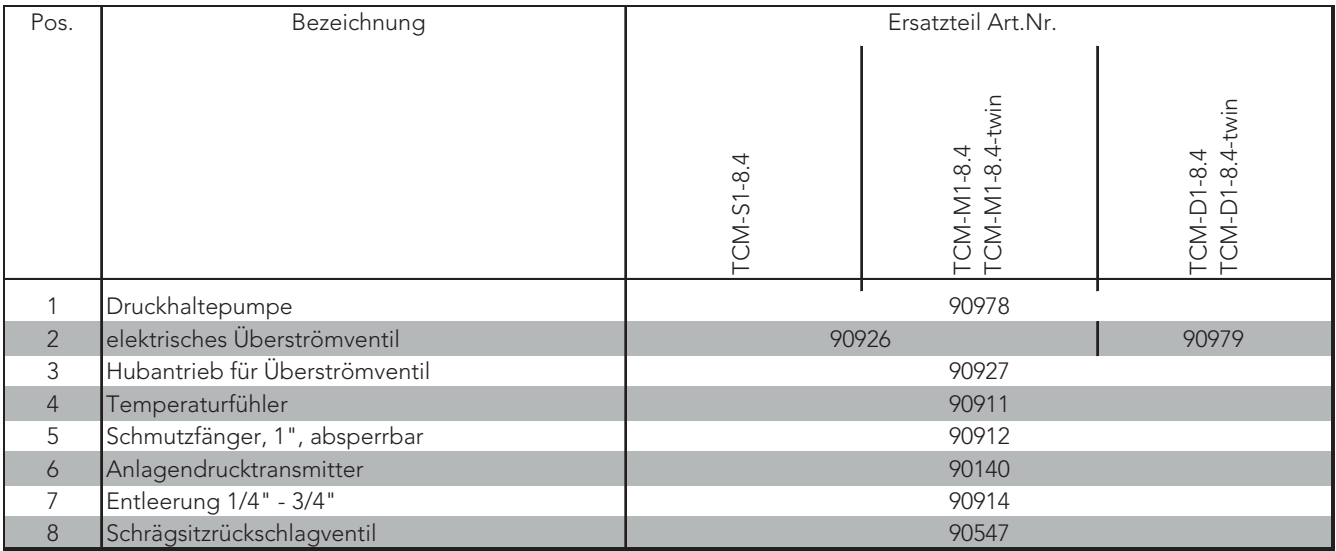

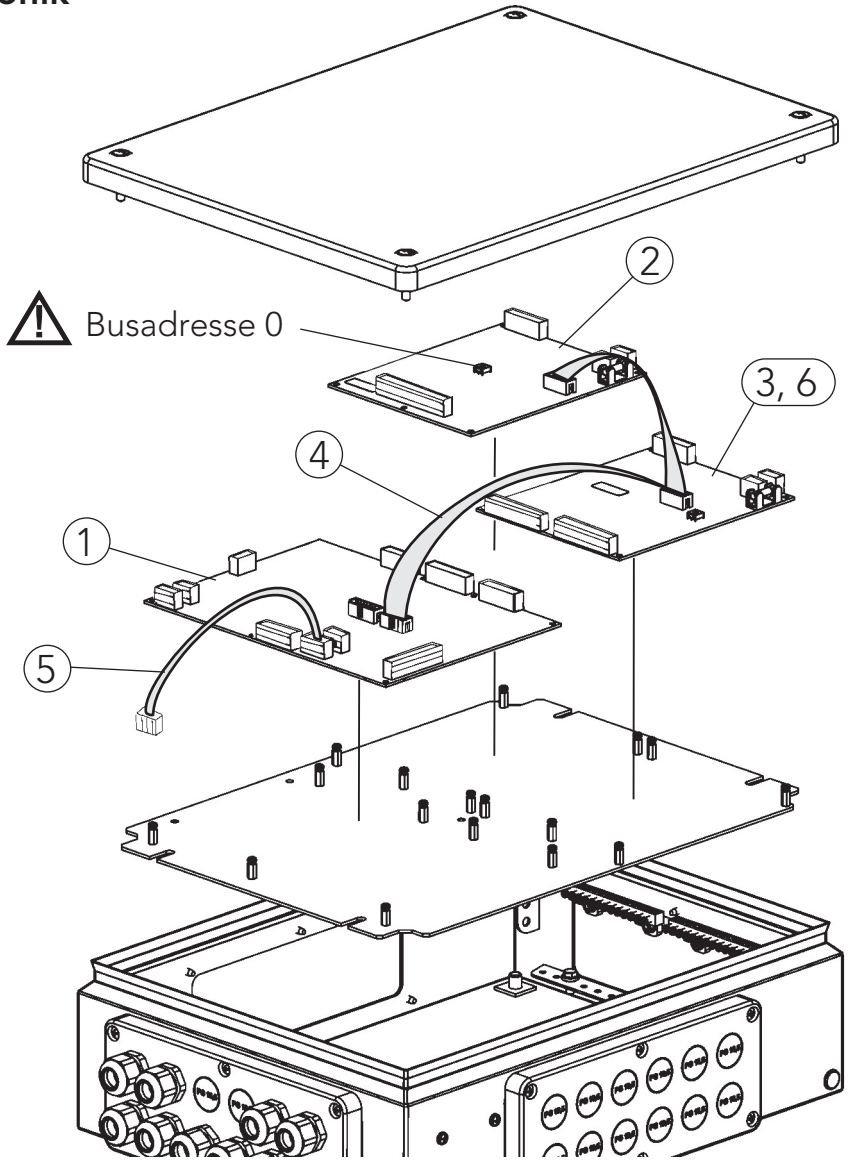

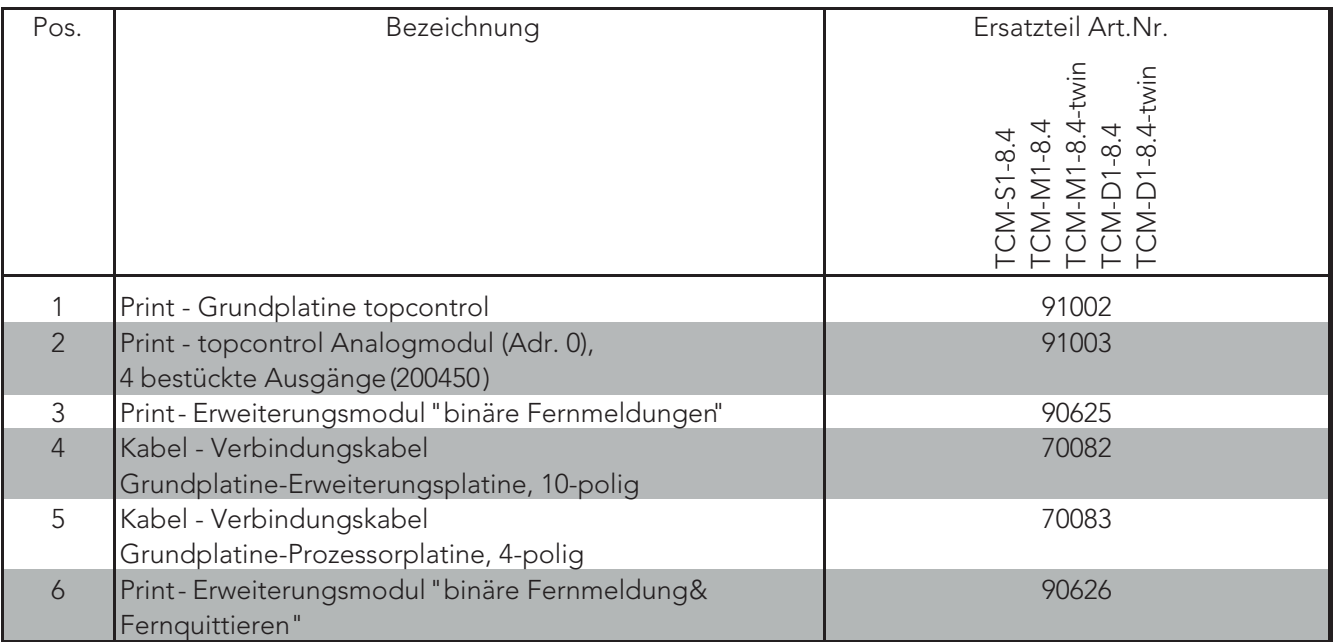

# 11. CE-Konformitätserklärungen

# CE EG-Konformitätserklärung **EC Declaration of Conformity**

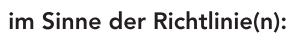

- 2006/42/EG über Maschinen

- 2014/30/EU über die elektromagnetische Verträglichkeit

- 2014/35/EU über die Bereitstellung elektrischer Betriebsmittel zur Verwendung innerhalb bestimmter Spannungsgrenzen auf dem Markt

- 2011/65/EU Verwendung bestimmter gefährlicher Stoffe in Elektro- und Elektronikgeräten (RoHS 2) gemäß Anhang II (gültig ab 22.07.2019) nach Änderungen der Richtlinie (EU) 2015/863

#### Der Hersteller

**BLEP SPIROTECH ()** 

#### in accordance with the directive(s):

- 2006/42/EC on machinery

- 2014/30/EU relating to electromagnetic compatibility

- 2014/35/EU relating to the making available on the market of electrical equipment designed for use within certain voltage limits

- 2011/65/EU use of certain hazardous substances in electrical and electronic equipment (RoHS 2) as per Annex II (valid from 22 July 2019) acc. to the amendments of the directive (EU) 2015/863

#### The manufacturer

Eder Spirotech GmbH Leisach 52 A - 9909 Leisach

erklärt hiermit, dass das Produkt

topcontrol modular TCM

mit dem (optionalen) Zubehör

Expansionsgefäß Nachspeisemodul Entgasungsmodul elko-mat eder EG-M multicontrol MCF multicontrol MAE

entwickelt, konstruiert und gefertigt wurde in Übereinstimmung mit der/den oben genannten Richtlinie(n).

Folgende harmonisierten und nationalen Normen und Spezifikationen sind angewandt:

The following harmonised and national standards and specifications have been applied:

- ÖNORM EN ISO 12100:2013 - ÖVE EN 60204-1:2019 - EN 61000-6-2:2005 - EN 61000-6-3:2007 +A1:2011 +AC:2012 EN 61326-1:2013 EN 61000-3-2:2014 EN 61000-3-3:2013 ÖNORM EN 60335-1:2012 + AC:2014 ÖVE ÖNORM EN 60730-1:2012

Leisach, 03.02.2022 Ort, Datum

acobs, Geschäftsführer Unterschrift

declares hereby, that the product

with the (optional) accessories

expansion vessel makeup module degassing module

has been developed, designed and manufactured in compliance with the above listed directive(s).

# 12. Anhang

### Details zur Verbindung von topcontrol modular mit EG(Z)-M

Bei Geräten der Serie topcontrol modular ist kein angebautes Expansionsgefäß vorhan-den, die Speicherung des Expansionsvolumens erfolgt in Expansionsgefäßen der Serie EG, als mögliche Erweiterung hierfür dient das Expansionszusatzgefäß EGZ.

Grundsätzlich ist die Verbindung der einzelnen Geräte lt. dem gewünschten hydraulischen Anschlussschema in Abschnitt 3 auszuführen.

#### HINWEIS! **i**

Für eine ordnungsgemäße Funktion der Druckhalteanlage sind bei der Verbindung von TCM mit EG(Z)-M folgende Hinweise sind zu beachten!

### 1. Verbindung zwischen TCM und EG(Z)-M

Bei EG(Z)-M Expansionsgefäßen sind am unteren Behälterflansch Einbauten vorhanden, die für eine ordnungsgemäße Entgasungsfunktion benötigt werden.

Daher muss auf jeden Fall die Überströmleitung der TCM Steuereinheit mit der Überströmleitung am Expansionsgefäß verbunden werden, ebenso ist dies bei der Saugleitung zu beachten! 1 ... Überströmleitung 2 ... Saugleitung

### 2. Verlegung der Saugleitung

In einigen Fällen kann es vorkommen, dass zur richtigen Verbin-dung vom TCM und EG(Z)-M die Überströmleitung und die Saugleitung gekreuzt verlegt werden muss.

Dabei ist zu beachten, dass die Saugleitung möglichst ohne ständige Niveauunterschiede verlegt wird.

Wenn Niveauunterschiede zwischen TCM und EG(Z)-M nicht vermieden werden können, muss zumindest darauf geachtet

werden, dass die Saugleitung vom TCM zum EG(Z)-M hin steigend verlegt ist.

# 1 ab EG(Z) 800M 2 bis  $EG(Z)$  500M 1 2 Ausweichbogen nur in der Überströmleitung

Saugleitung

#### HINWEIS! **i**

Für die Kreuzung notwendige Ausweichbögen, Sprungbögen etc. dürfen nur in der Überströmleitung ausgeführt werden.

Notizen

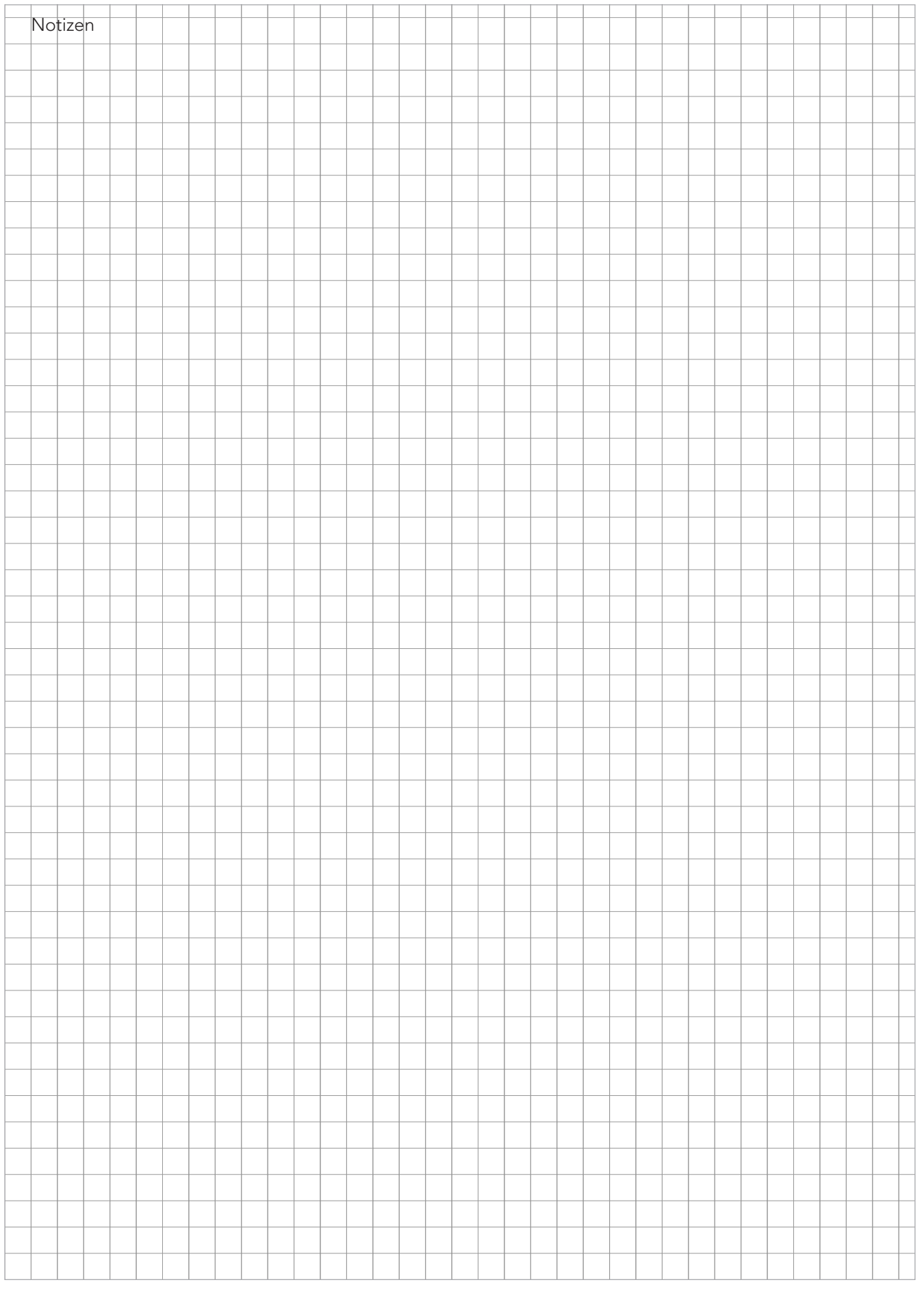

Notizen

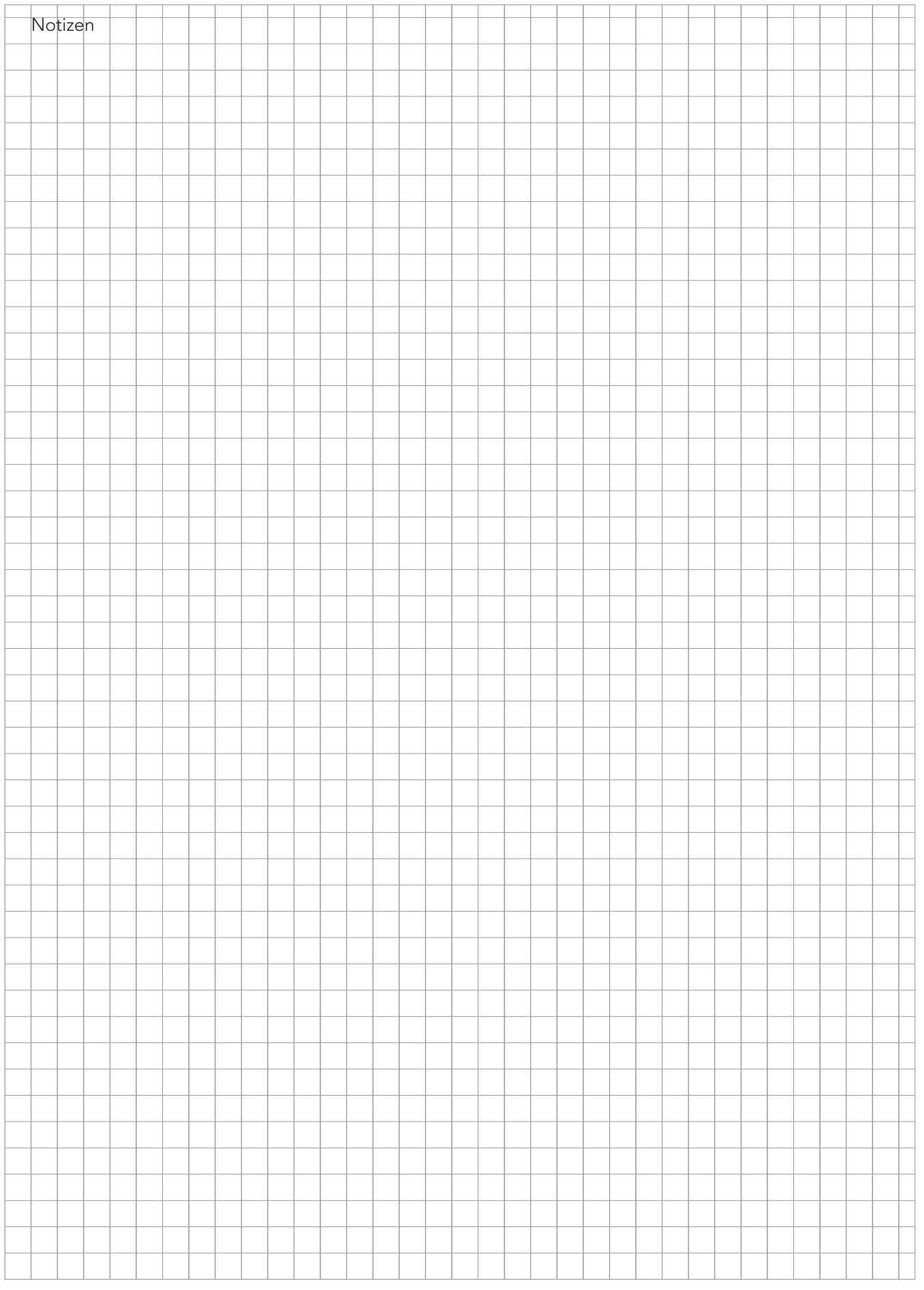

### EDER SPIROTECH GMBH

A-9909 Leisach 52 Tel.: +43 (0) 4852 644 77 Fax: +43 (0) 4852 644 77-20 E-Mail: info@eder-heizung.at

Niederlassung A-5733 Bramberg | Weyerstraße 350 | Tel.: +43 (0) 6566 7366 Niederlassung A-1230 Wien | Gorskistraße 15 | Tel.: +43 (0) 1 985 37 30

36

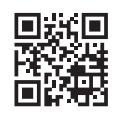

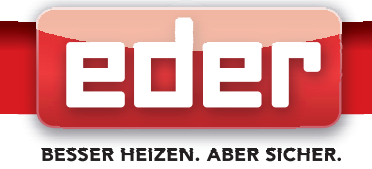